# **A Top-Down Verilog-A Design on the Digital Phase-Locked Loop**

**Report of the Project Assignment** 

## **Presented for Ph.D Qualifying Exam**

**By** 

**Ching-Hong Wang** 

Advisory Committee:

Steven Bibyk, Professor of the ECE Department, Advisor Bradley D. Clymer, Professor of the ECE Department Eylem Ekici, Professor of the ECE Department

## **Index**

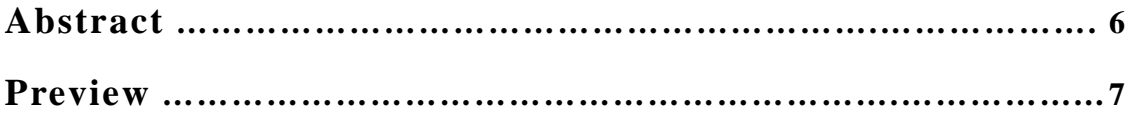

## **Chapter**

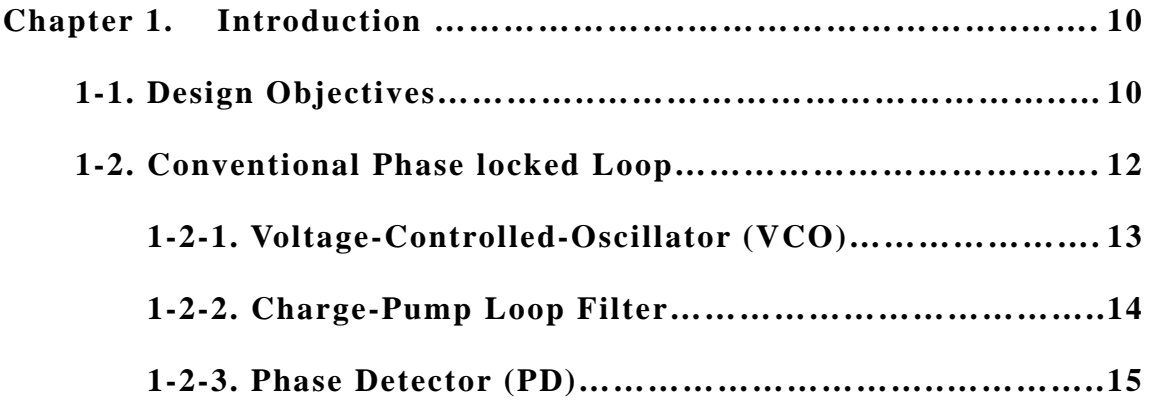

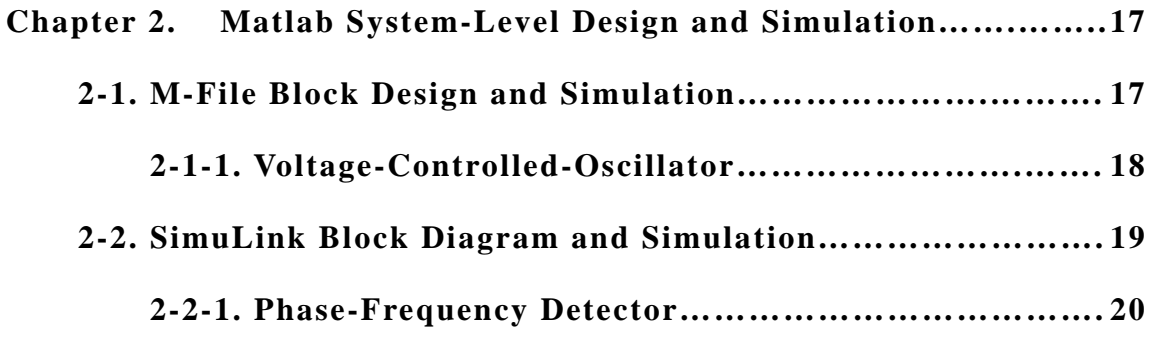

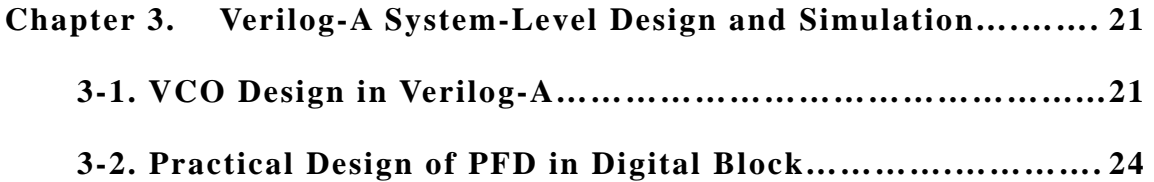

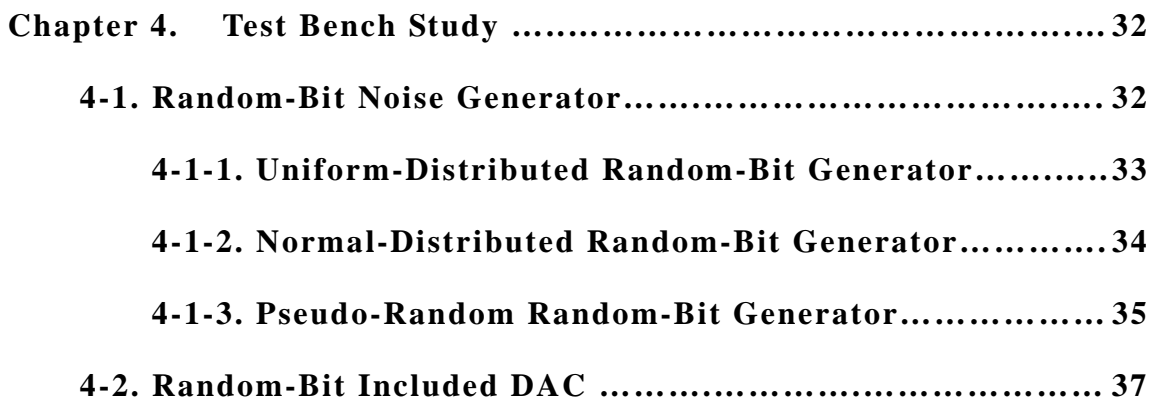

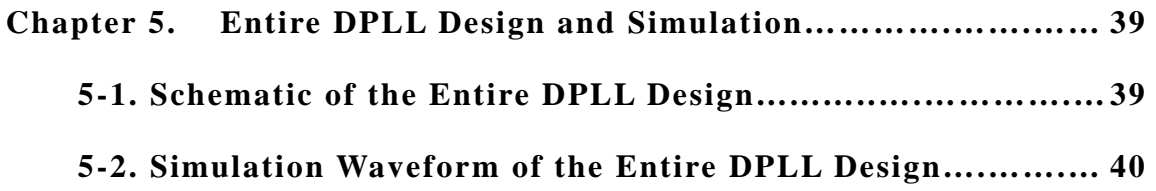

**Chapter 6. Conclusion……………………………………………….…… 41** 

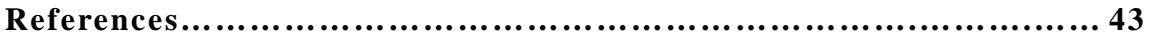

## **Appendix A. Verilog-A Behavior Models**

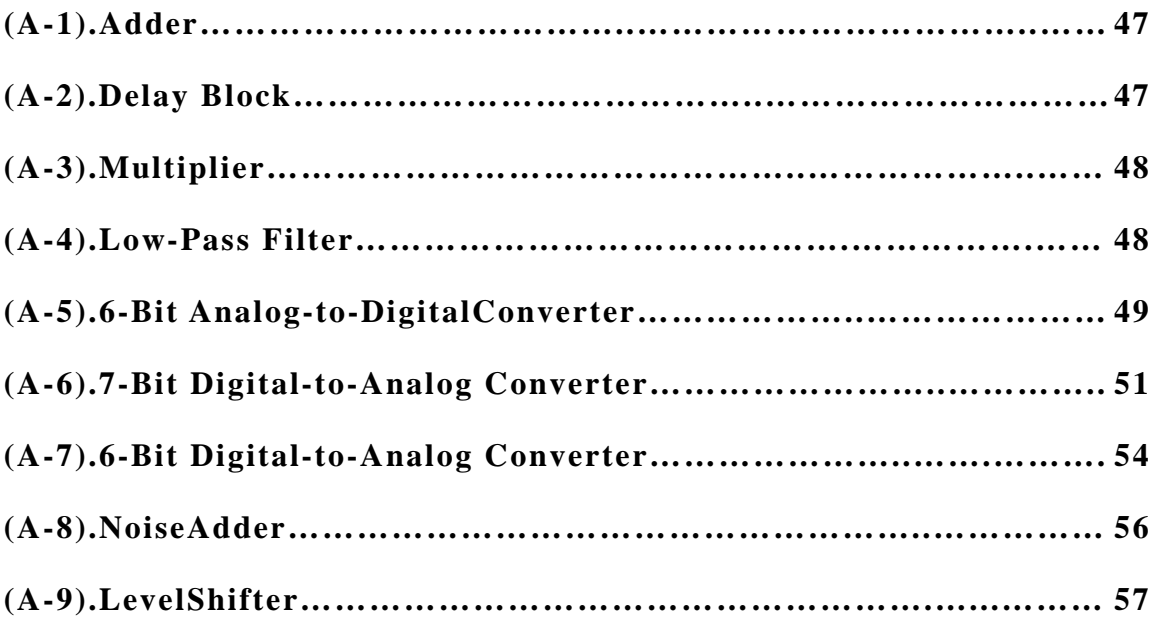

## **Appendix B. Schematics and Block Diagrams**

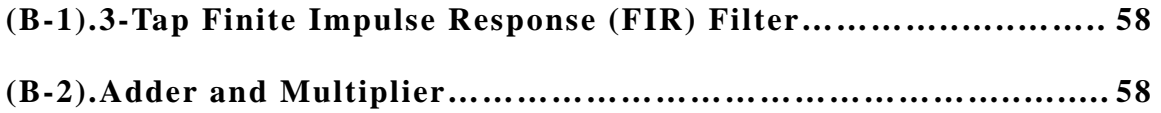

## **Appendix C. Simulation Results**

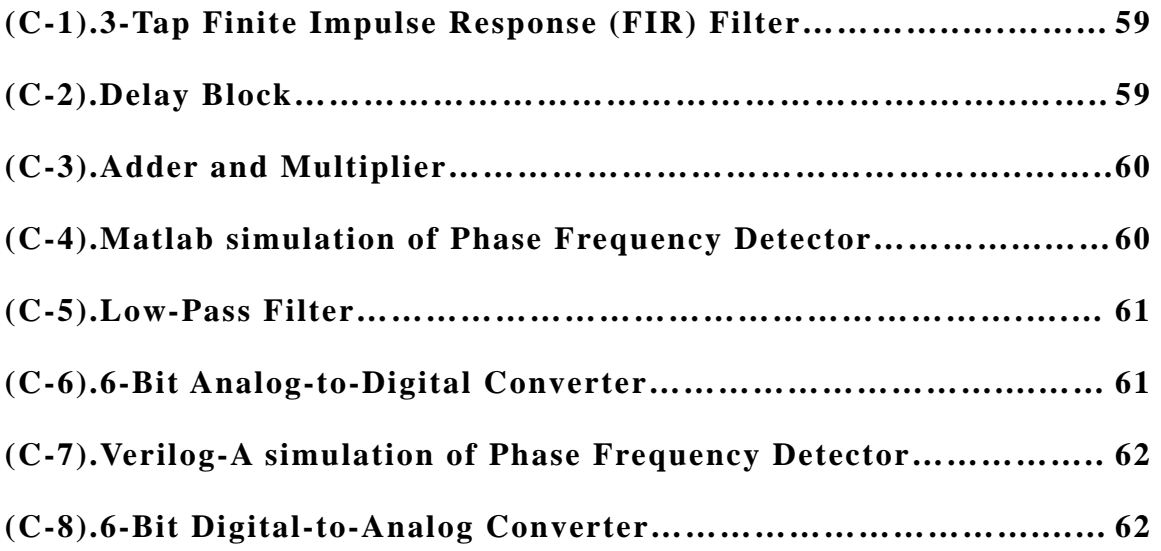

## **Appendix D. Netlist Lists**

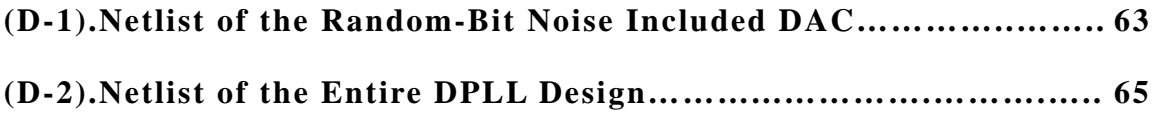

## **Abstract**

Modern high frequency, high performance system-on-chip design is heading to include more and more analog or mixed signal circuits as well as digital blocks. As the complexity of a system grows, it becomes more and more important to implement the system simulation and top-down design methodology as well. Verilog-A, which is studied in this report, is one of the most excellent top-down hardware description language specifically for analog and mixed signal designs. Its compatibility with pure digital hardware description languages (HDLs), such as Verilog and VHDL, is one of the most important advantages. In addition, the top-down characteristics make Verilog-A able to achieve system-level simulation that Matlab usually does. Even yet well developed nowadays, the potential capability for synthesis with digital HDLs is another unbeatable attraction. In this report, a digital phase-locked-loop of the magnetic hard-disk read channel is implemented and simulated by Verilog-A to experience its advantages.

## **Preview**

While many types of signal processing have moved to the digital domain, analog and mixed signal circuits have been proven fundamentally necessary in today's high performance systems.[1] Unfortunately, modern analog and mixed signal processing is characteristically more complicated than that of the purely digital designs. Due to this reason, it turns to be necessary to have system-level simulation in advance for the reasons of performance evaluations and conceptual designs. System-level simulation can also help designers evaluate the entire architecture prior to heading into a detail circuit design.

Based on the three advantages described at the beginning of this report, compatibility with pure HDLs, capability of system level simulation and potentials for synthesis, we select Verilog-A to evaluate a digital phase-locked-loop circuit which is often used in the magnetic hard-disk read channel path.

Table.1 briefly summarizes the pros and cons of three different design methodologies existing in the hardware design world. Comparing with analog SPICE and digital HDLs, there is apparently a gap between digital design and analog design. Digital HDLs can not conduct with differential equations, frequencies, s-domain and z-domain functions that are strengths of analog SPICE. However, it is difficult to have conditional and behavioral descriptions and simulations while executing SPICE to simulate a big system. Verilog-A is like a combination between analog and digital design methods. It has capabilities running conditional simulations, behavioral simulations as well as conducting with differential equations, frequencies, s-domain and z-domain functions.

7

Seeking anticipation to future synthesizable capabilities and system-level simulations, Verilog-A becomes our main topic for the mixed-signal hardware design method on the digital phase locked loop project.

|            | <b>Design Methodology Comparison</b>                            |                                                                                                 |                                                  |
|------------|-----------------------------------------------------------------|-------------------------------------------------------------------------------------------------|--------------------------------------------------|
|            | <b>Mixed Signal Design Methodology</b>                          |                                                                                                 | <b>Digital Design Methodology</b>                |
|            | <b>Schematic Capture/SPICE</b><br>(Button-Up process)           | AHDLs (Verilog-A)<br>(Top-Down process)                                                         | HDLs (VHDL, Verilog)<br>(Top-Down process)       |
| Pros       | --                                                              | Fast                                                                                            | Fast                                             |
|            | --                                                              | Easy debug (Automatically)                                                                      | Easy debug (Automatically)                       |
|            | --                                                              |                                                                                                 | Synthesizable                                    |
|            | --                                                              | Support analog and digital models                                                               | $\overline{\phantom{a}}$                         |
|            | --                                                              | Integration with HDLs (digital portion<br>only)                                                 | Integration with AHDLs (digital portion<br>only) |
|            | --                                                              | Model library separated from simulator                                                          | Model library separated from simulator           |
|            | $-$                                                             | Support behavior modeling                                                                       | Support behavior modeling                        |
|            | --                                                              | Ability for entire system-level<br>simulation                                                   | Limit to digital system-level simulation         |
|            | Most accurate performance simulation                            | Conditional and mathematical<br>simulation (s-domain, z-domain,<br>differential equation , etc) |                                                  |
|            | Model interchange widely supported                              |                                                                                                 | Model interchange widely supported               |
| Potentials |                                                                 | Potentials for synthesizable capability                                                         |                                                  |
|            | --                                                              | Potentials for exchange of HDLs models<br>with analog functions                                 |                                                  |
| Cons       | Slow                                                            |                                                                                                 | $-$                                              |
|            | Difficult debug (Manually, only<br>designers know the accuracy) |                                                                                                 |                                                  |
|            | None synthesis                                                  | --                                                                                              |                                                  |
|            | For analog model                                                | $-$                                                                                             | For digital model                                |
|            | Worse integration with HDLs                                     | $-$                                                                                             | $\overline{\phantom{a}}$                         |
|            | Model library inherited with simulator                          | $-$                                                                                             | $-$                                              |
|            | Structural modeling only                                        | $- -$                                                                                           | $-$                                              |
|            | Unable system-level simulation                                  |                                                                                                 |                                                  |
|            | Mathematical simulation but in                                  |                                                                                                 | Conditional simulation. (No mathematical         |
|            | transistor-level only                                           |                                                                                                 | simulation)                                      |
|            |                                                                 | Yet widely model interchange supported                                                          | $\sim$ $\sim$                                    |

Table.1 Comparison of hardware design methodologies

The digital phase-locked-loop block diagram of a magnetic hard-disk read channel shown on Fig.1 is referred to the paper presented by Toshio Murayama in 1996 [2].

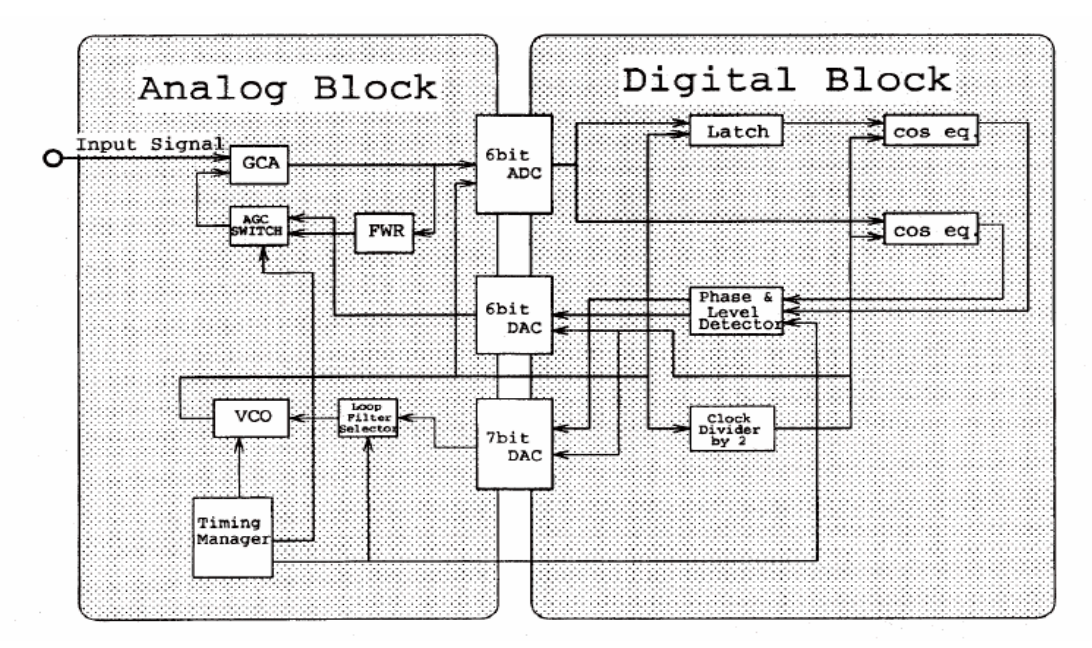

Fig.1 Magnetic hard-disk read channel diagram

By means of the Verilog-A hardware description language, the behavior models of those blocks that construct a digital phase-locked loop are coded. Using these modeled blocks could we successfully compose an entire digital phase-locked-loop in our Cadence environment shown on Fig.2.

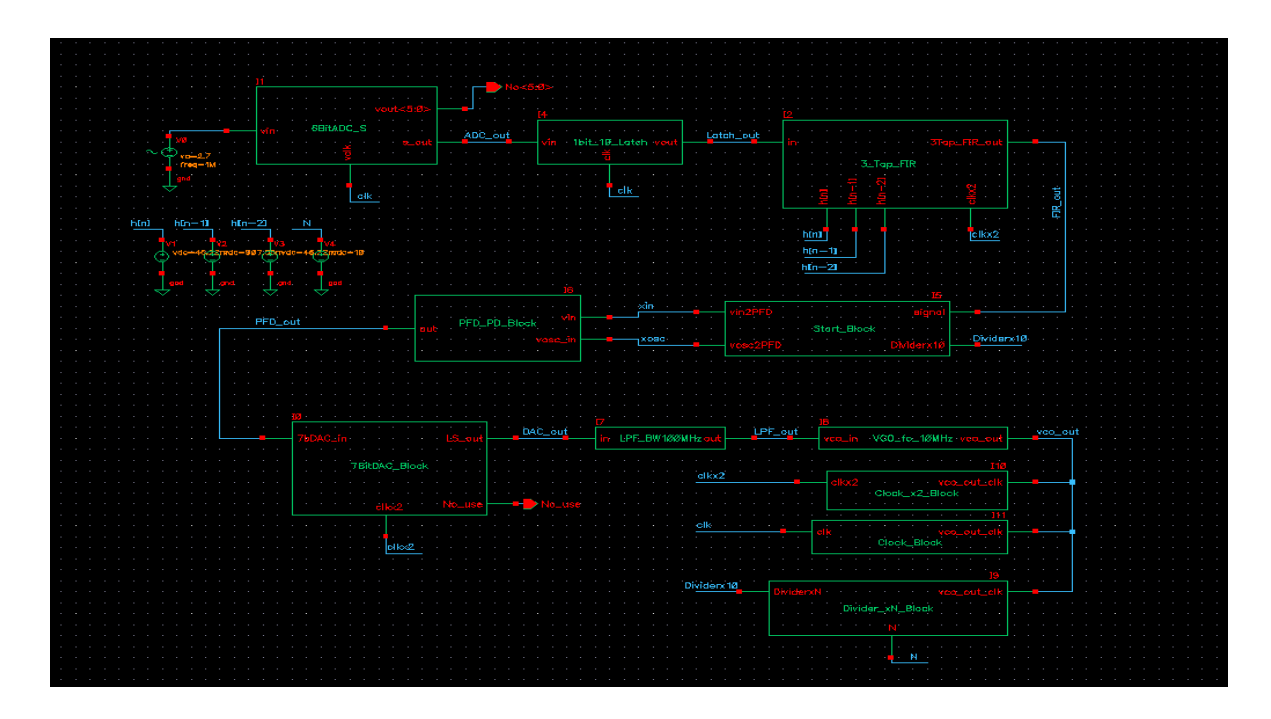

Fig.2 Analog-and-digital PLL design in Cadence environment

## **Chapter 1**

## **Introduction**

### **1-1. Design Objective**

The digital phase-locked-loop circuit that we are going to study and implement is following the wider solid line path shown on Fig.3. The rests are used for the magnitude detection and locked-loop. The magnitude detection and locked-loop consists of the GCA (Gain Controlled Amplifier), FWR (Full Wave Rectifier), AGC (Automatic Gain Control), 6-bit ADC, latch, cosine equalizer, level (and phase) detector and 6-bit DAC. This loop is however neither implemented nor covered in this report.

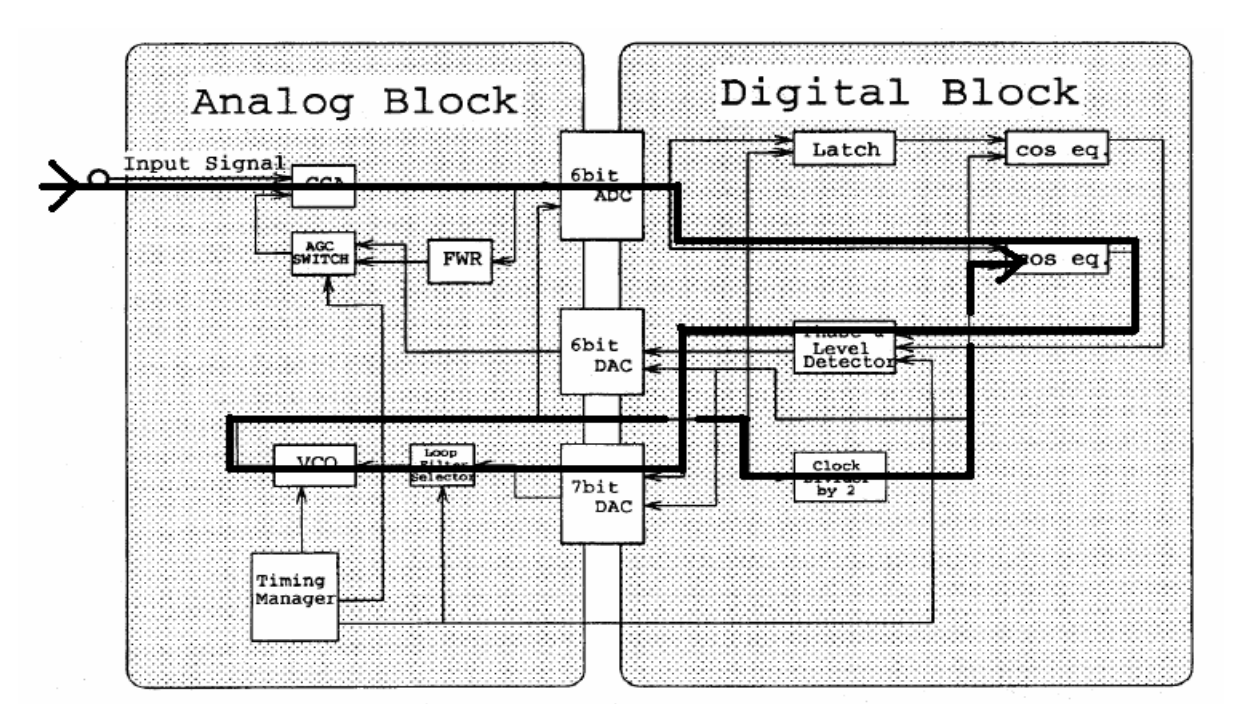

Fig.3 Analog-and-digital PLL signal path

Along the phase-locked signal path, there are several essential components that build up the entire PLL in which we are interested. They are 6-bit ADC, cosine equalizer, phase (and level) detector, 7-bit DAC, loop filter, VCO and clock divider. It is very similar to a conventional phase-locked loop but replace the charge pump block with a combination of the digital counter and 7-bit DAC. The counter is embedded into the digital phase detector and works as the input level for the 7-bit DAC. As the output of phase detector sends a plus or minus signal to the counter, it will count up or down and represents the digitized level of an input for DAC. Following sections will basically introduce the traditional phase-locked loop circuit blocks.

Within the digital block there is a cosine equalizer that behaves as a digital filter and is also called as a 3-Tap finite impulse response (3-Tap FIR) filter. The cosine equalizer, digital phase detector and 7-bit DAC compose the function same as that of the conventional phase frequency detector plus charge pump. We can refer to the simulation result on Appendix C-1 that shows the 3-Tap FIR filter function on a noisy input signal. The 3-Tap FIR filter consists of one adder, two delay blocks and three multipliers. Appendix A-1 is the Verilog-A code for the adder. The delay block is modeled as the Appendix A-2 and its simulation result is on Appendix C-2. The Verilog-A model for the multiplier is on Appendix A-3.

#### **1-2. Conventional Phase-Locked loop**

Depends on the different purposes, the phase-locked loop (PLL) most often deals with signals or clocks to reduce timing jitters, suppresses clock skews, synthesizes higher frequencies, and assists data and clock recoveries. Traditionally there are four kinds of phase-locked loops. They are linear PLL (LPLL), digital PLL (DPLL), all-digital PLL (ADPLL), and software PLL (SPLL) all around the world. However, the phase-locked-loop circuit is conventionally based on three essential components.[3]

- 1. Voltage-Controlled-Oscillator (VCO)
- 2. Loop Filter (LF)
- 3. Phase Detector (PD)

The phase detector first compares the differences between the input signal and the VCO output signal. It then generates a phase error according to the difference. Passing through the loop filter, the feedback loop will present a control signal for the voltage-controlled oscillator to either increase or decrease the oscillating frequency in accordance to the controlled voltage level. Recursively, the entire phase-locked loop will be able to lock the input signal within a lock-in time. Fig.4 shows the conventional phase-locked-loop block diagrams as well as its transfer functions.

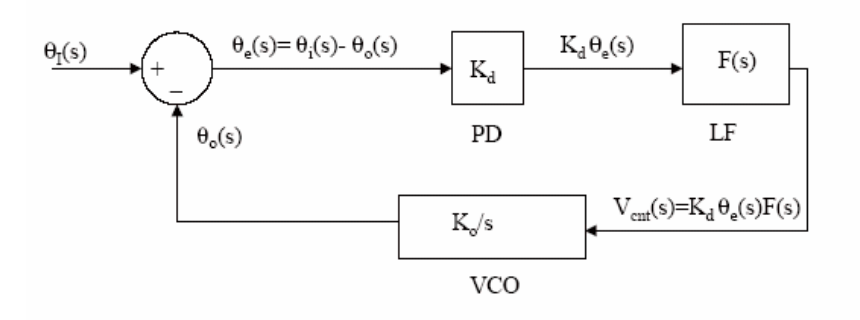

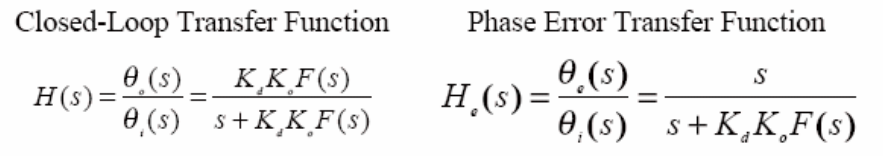

Fig.4 Block diagram and transfer function of a PLL

## **1-2-1. Voltage-Controlled-Oscillator (VCO)**

As its name described, a voltage-controlled oscillator has the feature that its oscillating frequency on the output port is under controlled by the input control voltage, Vcnt. The block diagram and its predicted waveform for ideal simulation are shown on Fig.5 and Fig.6 respectively.

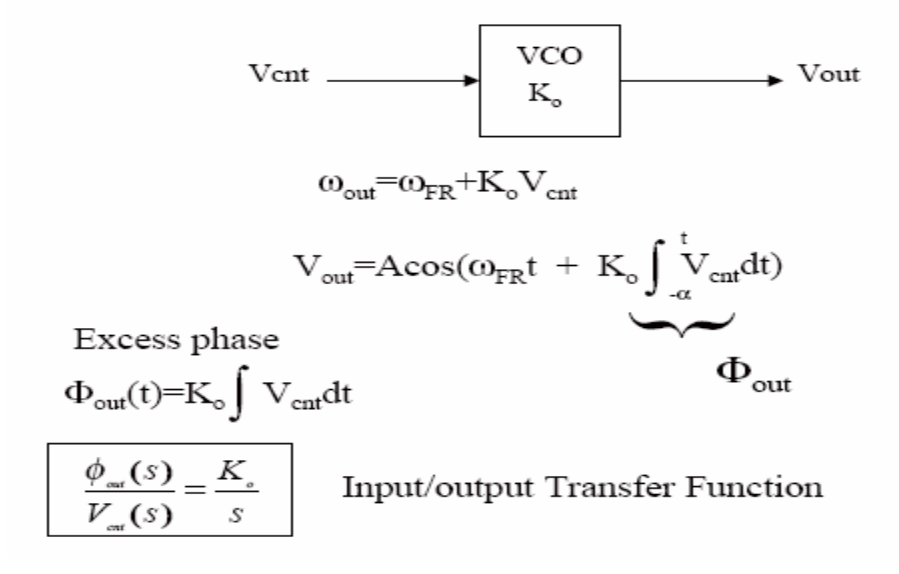

Fig.5 Block and the transfer function of a VCO

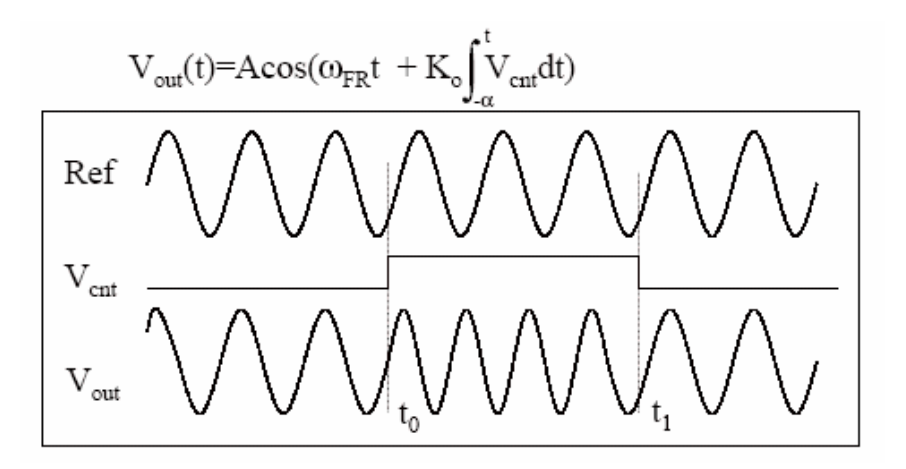

Fig.6 Frequency response as V<sub>cnt</sub> changes

## **1-2-2. Charge-Pump Loop Filter**

The basic charge-pump loop filter consists of a charge-up as well as a discharge path accompanying with a capacitor to configure the low pass filtering function. It is controlled by the output of the phase detector and either charges or discharges to a voltage level to control the oscillating frequency of VCO. As shown on Fig.7, the switch S1 works for the charging path and the switch S2 is for discharging use.

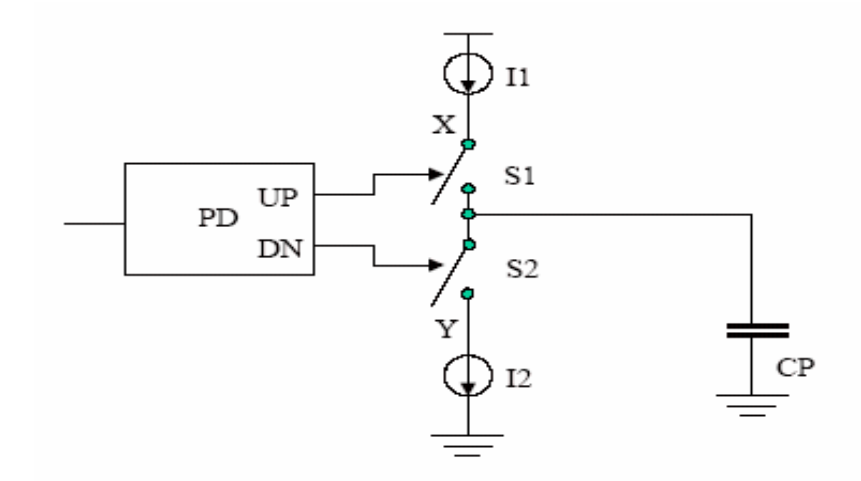

Fig.7 A charge-pump loop filter

#### **1-2-3. Phase Detector**

Traditionally, there are three most important phase detectors usually mentioned on the papers. They are listed below:

- 1. Exclusive XOR Gate
- 2. J.K. Flip-Flop
- 3. Phase-Frequency Detector (PFD)

Straightforwardly as their names described, the exclusive XOR gate and JK flip flop are very simple phase detectors and easy to design. However, the phase frequency detector (PFD) is becoming more and more popular because it differs greatly from the other two types of phase detectors. As its name implies, its output signal depends not only on a phase error but also on a frequency error, denoted as  $\Delta \omega = \omega_1 - \omega_2$ , when the PLL has not yet been locked.[03]

The conventional phase-frequency detector has its block diagram shown as Fig.8.

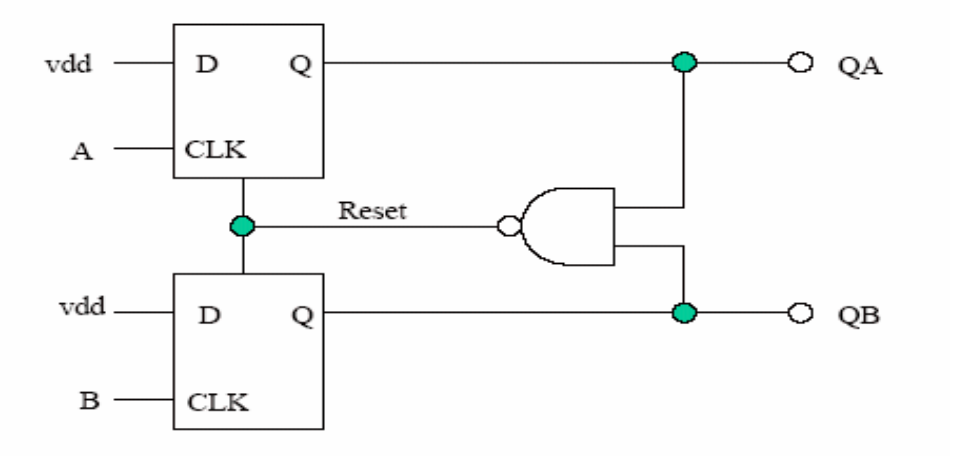

Fig.8 Block diagram of a phase-frequency detector

As the two input signals (A,B) change their states, the corresponding outputs  $(Q_A, Q_B)$  will present information telling the next charge-pump block to charge up or discharge down. The state diagram of this phase-frequency detector is shown on Fig.9.

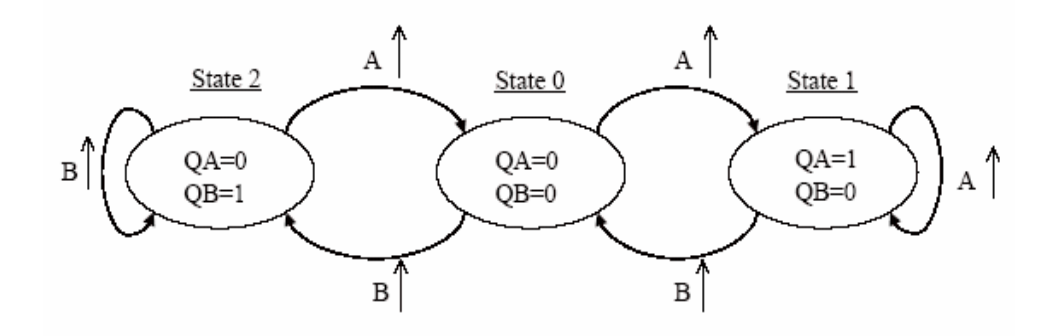

Fig.9 State diagram of the phase-frequency detector

The State0 represents that both  $Q_A$  and  $Q_B$  are 0 and denotes as a "same" state. State1 means the input signal (A) is leading the VCO output signal (B). State2 is opposite against state1 that means signal A lags to signal B. On the events that either input signal or VCO output signal has rising edge, the PFD will detect their difference in both phase and frequency domain and as well reflects the proper state on the PFD outputs

## **Chapter 2**

## **Matlab System-Level Design and Simulation**

As mentioned previously, the modern complicated analog and mixed signal chip designs require system level design and simulation prior to getting into detail circuit designs. This process can assist designers evaluating their design architectures before really struggling on some unsatisfying specifications.

Matlab, a well known powerful numerical simulation tool, is one of the good choices to do system level design and simulation. There are two approaches to implement the system level tasks. First, designers can use the embedded M-file functions or model their preferred M-files to do the system simulation. The second approach is the use of simulink, an embedded block diagram method of Matlab, to accomplish those system level design and simulation. Although Matlab is a nice simulation tool for our system level design, the emphasis is not on it in this report. The reason that Matlab is not a major design technique instead in this report is its poor compatibility with pure hardware description languages. We will only go through the matlab design methodologies as section 2-1 and section 2-2.

#### **2-1. M-file Block Design and Simulation**

In this section, we are going to experience a practical system-level behavior modeling through the Matlab M-file code. The example in section 2-1-1 presents the M-file that we can use to model a voltage controlled oscillator.

#### **2-1-1. Voltage-Controlled-Oscillator**

The M-file described on Fig.10 is a simple example to simulate a voltage-controlled oscillator. It comes out the simulation result on Fig.11. Here we use an embedded Matlab function, vco(), to model our required signal. Such vco.m file is located under the signal processing toolbox. Fig.12 presents us in details what the embedded function vco() should be.

> % Matlab M-file, **VCO** Design % Designer: CHING-HONG WANG  $Fs = 100;$  $t = 0:1/Fs:2;$  $x = \sin(2 \cdot \pi) \cdot t$ ;  $y = v \text{co}(x, 10, \text{Fs})$ ; subplot(2,1,1),plot(t,x,':') title('Control Signal') xlabel('Time (sec)'), ylabel('Voltage (V)')  $subplot(2,1,2)$ ,  $plot(t,y)$ title('VCO Output Response') xlabel('Time (sec)'), ylabel('Voltage (V)')

Fig.10 M-file for a voltage-controlled oscillator

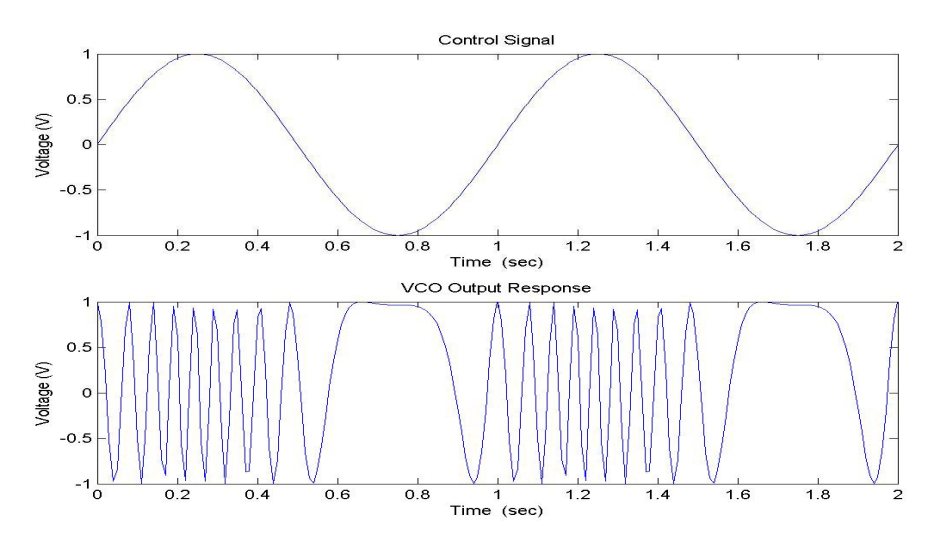

Fig.11 Simulation results of a VCO designed in M-file

```
function y = vco(x, range, Fs)%VCO Voltage controlled oscillator 
if nargin<3
    Fs = 1:
Fc = Fs/4;x_{max} = max(max(x));error(' X outside of range [-1,1]')
y = \text{modulate}(x, Fc, Fs, 'fm', range);end 
if nargin<2
    range = Fc;
end 
x\_min = min(min(x));if (x_max>1)|(x-min<-1)end 
if length(range)>1 
    Fc = mean(range);range = (range(2) - Fc)/Fs^*2*pi;else 
    Fc = range;range = (Fc/Fs)*2*pi;end
```
Fig.12 The embedded vco.m function model

## **2-2. SimuLink Block diagram and Simulation**

A simulink block diagram design method is demonstrated on section 2-2-1. It is d esigned for a phase-frequency detector.

## **2-2-1. Phase-Frequency Detector**

By means of the embedded block diagrams, we can also have our system level designs in the Matlab simulink. Fig13 is a typical block diagram design and within the solid line is a conventional phase frequency detector. The simulation result is shown on Appendix C-4.

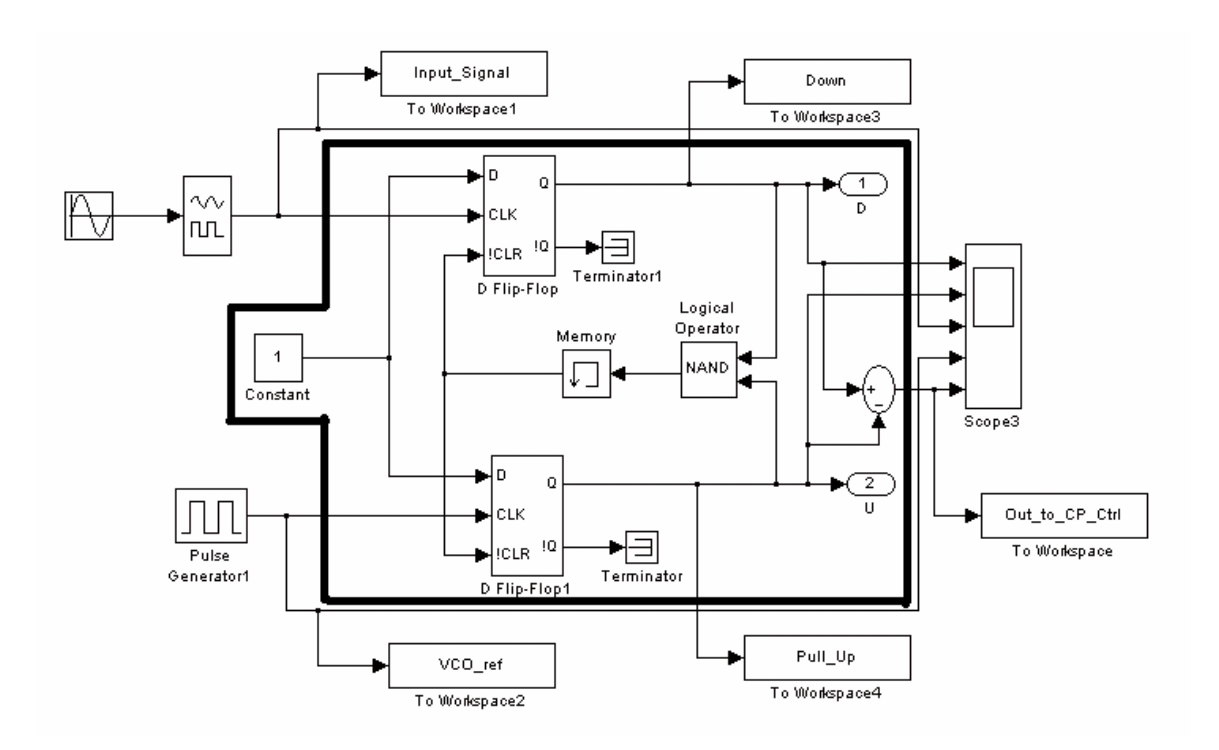

Fig.13 A phase-frequency detector implemented by Simulink

## **Chapter 3**

### **Verilog-A System-Level Design and Simulation**

Verilog-A, an advanced analog and mixed signal hardware description langu age that we emphasized at the beginning, plays the most important role for our digital phase-locked loop design in this report. The compatibility with pure HDLs as well as its system simulation ability catches our whole attentions. In this chapter, there are two design examples demonstrating its functions. Section 3-1 is an example of designing the voltage controlled oscillator in Verilog-A. The practical design of a phase-frequency detector in the digital block presented on the paper [2] is studied and implemented in Verilog-A as well in section 3-2. All the other portions not included in this chapter are covered inside the appendices.

#### **3-1. VCO Design in Verilog-A**

In this section, we demonstrate a voltage controlled oscillator modeled by the V erilog-A HDL. The detail code is shown on Fig.14. A central frequency is predefined as 10MHz when no control voltage applies. The phase of its sinusoidal output signal is varying and decided by the controlled voltage level. As the control voltage level increases, the frequency of its output signal also increases proportionally. Refering to Fig.15, it presents to us that a higher voltage level of LPF\_out produces a higher oscillating frequency, VCO\_out. This is corresponding to the solid rectangular region selected on Fig.16 and Fig.17. Appendix A-4 shows the Verilog-A code for a low-pass filter (LPF). The simulation result of a LPF is on Appendix C-5.

21

```
// VerilogA Design, VCO, veriloga 
// Designer : CHING-HONG WANG 
`include "constants.h" 
`include "discipline.h" 
`define PI 3.141592653589793284686433832795028841971 
module VCO(vin,vout); 
    input vin; 
   output vout;
    electrical vin, vout; 
   parameter real vout_center_level = 0;
    parameter real vout_amp=5; 
   parameter real center_freq=10000000; //when vin @DC
real Wc; \frac{1}{\alpha} //actual center frequency in rad/s
We = 2^*PI^*center\_freq;V(vout) <+ (vout_center_level + (vout_amp/2)
*\sin(\phi h i + \phi e l t_{ph});
   parameter real Hz_volt_gain=8000000; 
   real phi; //phi=Wc*t real delt_phi; 
    real inst_freq; 
    integer CycleCount; 
analog begin 
        @(initial_step) begin 
      end 
       phi=Wc*$abstime; 
       CycleCount=phi/(2*`PI); 
       phi=phi-(CycleCount*2*`PI); 
        delt_phi=2*`PI*idt(V(vin),0)*Hz_volt_gain; 
       inst_freq=center_freq+V(vin)*Hz_volt_gain; //update frequency 
        $bound_step(0.04/inst_freq); 
end 
endmodule
```
Fig.14 Verilog-A model of a voltage-controlled-oscillator

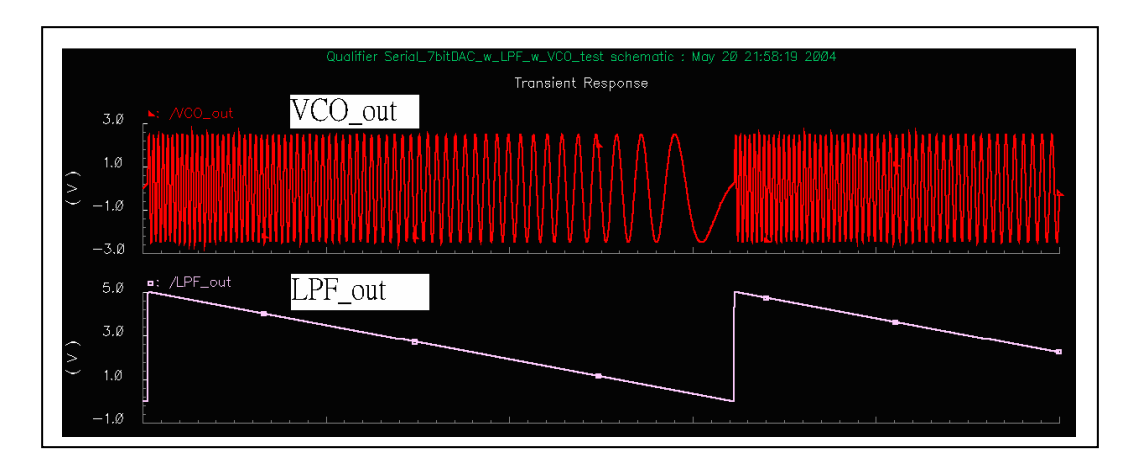

Fig.15 Waveform of the VCO output and the controlling LPF\_out

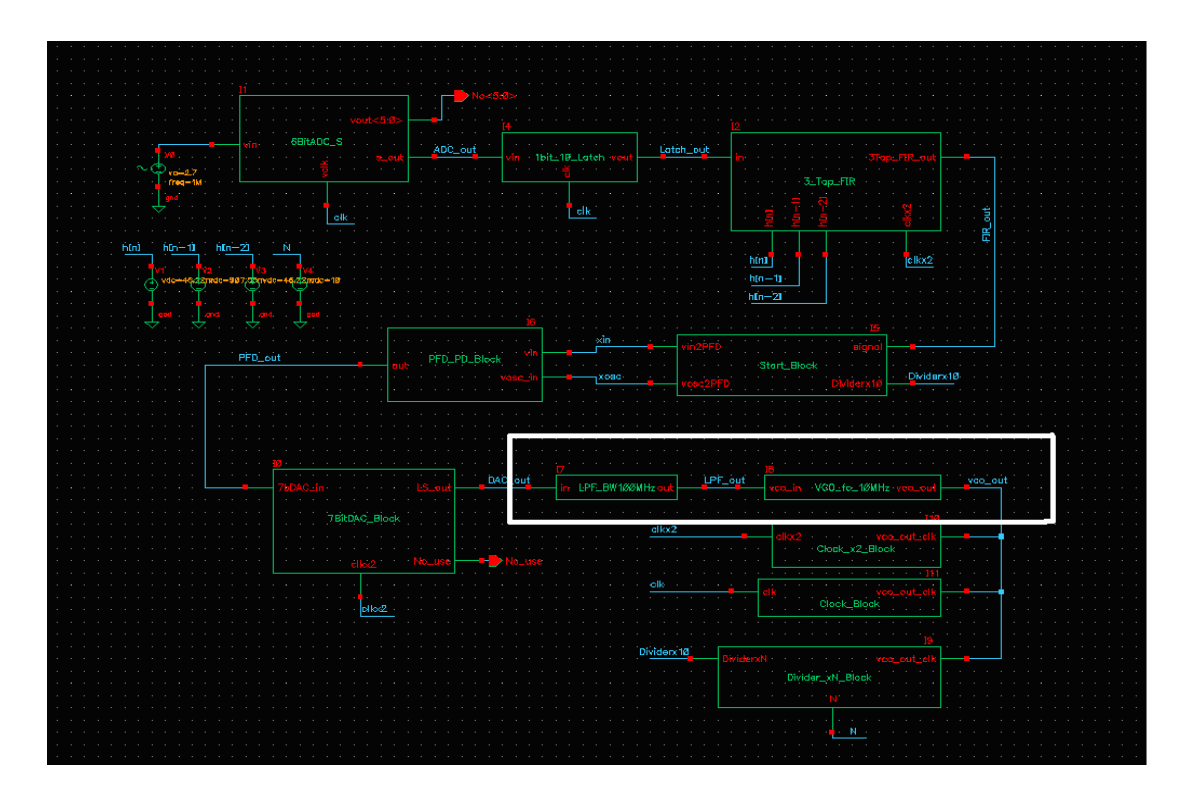

Fig.16 The VCO output and input (control) path

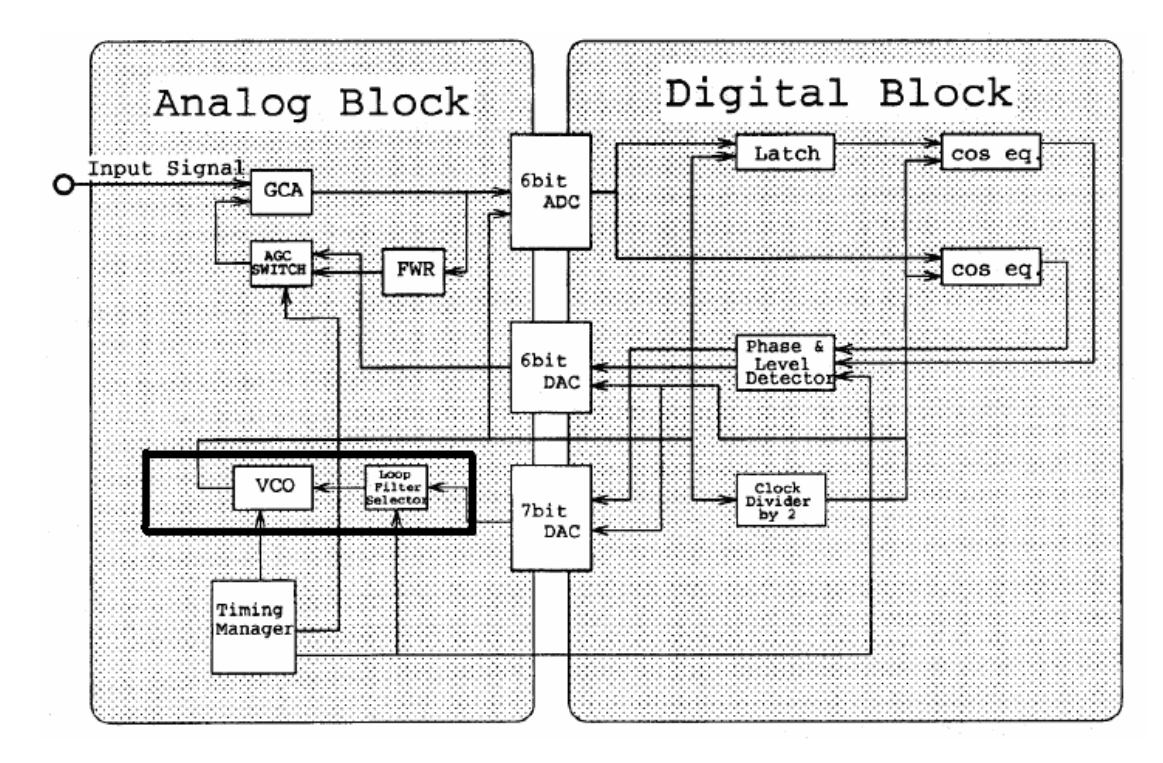

Fig.17 VCO functions in the block diagram of SONY's paper

### **3-2. Practical Design of PFD in Digital Block**

The phase frequency detector presented on SONY's paper [02] is entirely comb ined by several digital blocks. It includes a cosine equalizer, a phase detector and an embedded 7-bit counter. Since the cosine equalizer is the same as a 3-Tap FIR filter, we can easily recognize its function and simplify the PFD as having approximately the phase detector plus a counter. The phase detector grabs the filtered output signal from the cosine equalizer and compares it with the output of the clock divider, which divides the frequency from VCO by an integer 2. Then the phase detector decides either the following charge-up or discharge process for the 7-bit counter. If the counter receives a charge-up signal, it is going to count up one bit. On the other hand, it will count down one bit once it receives a discharge command. Fig.18 presents the Verilog-A code for a conventional phase-frequency detector.

// VerilogA for Exam, **PFD**UpTrigger, veriloga //'ahead'  $\Rightarrow$  'plus\_out' = 1, 'minus\_out' = 0; ( vin is leading vosc, so electrical vin, vosc, plus\_out, minus\_out; parameter real trise  $=$  1n from (0:inf); integer vin\_up, vosc\_up, vin\_down, vosc\_down; // flags // Designer: CHING-HONG WANG `include "constants.h" `include "discipline.h" `define behind 0 `define same 1 `define ahead 2 plus-out=1 to speedup vosc's freq ) //'same'  $\implies$  'plus\_out' = 0, 'minus\_out' = 0; //'behind'  $\Rightarrow$  'plus\_out' = 0, 'minus\_out' = 1; ( vin is lagging vosc, so minus-out=1 to slow down vosc's freq) module PFDUpTrigger(vin, vosc, plus\_out, minus\_out); input vin, vosc; output plus\_out, minus\_out; parameter real vlogic\_high = 5; parameter real vlogic\_low = 0; parameter real vlogic\_mid =  $2.5$ ; parameter real vtrans = 2.5; parameter real tdel = 0 from  $[0:inf)$ ; parameter real tfall  $= 1n$  from (0:inf); real plusctrl, minusctrl; real in\_value, osc\_value; integer state;

Fig.18 Verilog-A of a conventional PFD (part A)

```
analog begin 
@(initial_step) begin
if ( \text{osc\_value} \leq 2.5 )
if (in\_value == osc\_value) begin
if ((\text{in\_value} == 5) \& \& (\text{osc\_value} == 0)) \text{ begin}if ((osc_value == 5) & \& (in_value == 5)) begin
\omega (cross(V(vosc) - vtrans, +1)) begin
if ( in_value \leq 2.5)
if (in\_value == osc\_value) begin
           in\_value = V(vin); osc_value =V(vosc);
       end
       @ (cross(V(vin) - vtrans, +1)) begin
           vin\_up = 1;in\_value = 5;
                 osc_value = 0; else osc_value =5;
               state = `same;
           end 
            else begin 
                        state = `ahead;
                  end
                        state = `same;
                  end
            end 
       end
           vosc\_up = 1; osc_value =5;
                 in_value = 0;
            else in_value =5; 
               state = `same;
            end
```
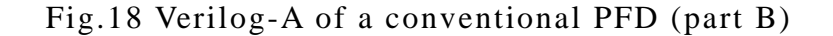

```
else begin 
if ((\text{osc\_value} == 5) \&\& (\text{in\_value} == 0)) \text{ begin}if ((\text{in\_value} == 5) \& \& (\text{osc\_value} == 5)) \text{ begin}\omega (cross(V(vin) - vtrans, -1)) begin
if ( in_value == osc_value) begin
if ((\text{in\_value} == 0) \& \& (\text{osc\_value} == 5)) begin
if ((\text{osc}_\text{value}=0) \& \& \text{(in}_\text{value}=0)) begin
                           state = `behind;
                    end
                           state = `same;
                    end
             end 
        end
            vin\_up = 0; in_value =0; 
            if (osc_value \ge = 2.5)
                 osc_value =5;
             else osc_value =0;
                state = `same;
             end 
            else begin 
                          state = `ahead;
                  end
                          state = `same;
                  end
             end 
        end
```
Fig.18 Verilog-A of a conventional PFD (part C)

```
@ (cross(V(vosc) - vtrans, -1)) begin
if (in\_value == osc\_value) begin
if ((osc_value == 0) & \& (in_value == 5)) begin
if ((\text{ osc_value} = 0) \&\& (\text{in_value} = 0)) begin
       if ((vin_up==1) & (state==`ahead)) begin
if ((\text{vin\_up} == 1) \& \& (\text{state} == \text{'same})) begin
if ((\text{vin\_up} == 0) \&\& \text{ (state == ' ahead)}) begin
            vose\_up = 0;osc_value =0;if (in_value >= 2.5) in_value =5; 
             else in_value=0; 
                state = `same;
             end 
             else begin 
                          state = `behind;
                  end
                          state = `same;
                  end
             end 
        end
                plusctrl =vlogic_high;
                minusctrl=vlogic_low;
        end
        else begin
                   plusctrl =vlogic_low;
                   minusctrl=vlogic_low;
            end
        end 
               plusctrl =vlogic_low;
                minusctrl=vlogic_low;
        end
```
Fig.18 Verilog-A of a conventional PFD (part D)

```
else begin 
if ((\text{vin\_up} == 0) \&\& (\text{state} == \text{'same})) begin
        if ((vosc_up==1) & (state == `behind)) begin
if ((\text{vosc\_up==1}) \&\& (\text{state=='same})) begin
if ((\text{vosc\_up} == 0) \&& \& (\text{state} == \text{`behind})) begin
if ((\text{vosc\_up} == 0) \&\& (\text{state} == \text{'same})) begin
V(plus\_out) \leq + transition(plusctrl, tdel, trise, tfall);
                     plusctrl =vlogic_low;
                     minusctrl=vlogic_low;
             end
         end
                 plusctrl =vlogic_low;
                 minusctrl=vlogic_high;
         end
         else begin
                    plusctrl =vlogic_low;
                    minusctrl=vlogic_low;
             end
         end
                 plusctrl =vlogic_low;
                 minusctrl=vlogic_low;
         end 
         else begin 
                     plusctrl =vlogic_low;
                     minusctrl=vlogic_low;
              end
         end
         V(minus_out) <+ transition(minusctrl, tdel, trise, tfall); 
     end
endmodule
```
Fig.18 Verilog-A of a conventional PFD (part E)

As previous description, there is an embedded 7-bit counter along with the conventional phase detector to build up the control signal for the 7-bit digital-to-analog converter (7-bit DAC), which behaves as the charge-pump block in conventional phase-locked loop circuit. The block diagram of practical phase detector can be easily understood as shown on Fig.19. This is also referred to the solid selected region on Fig.20 and Fig.21 as well.

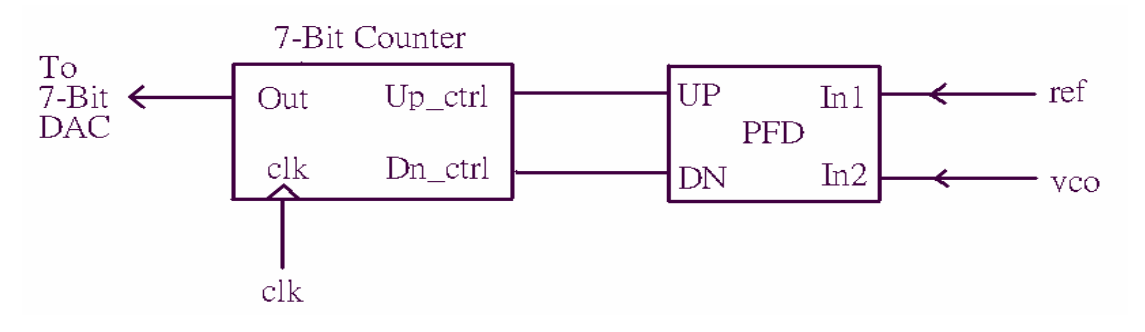

Fig.19 practical digital phase detector design (includes counter)

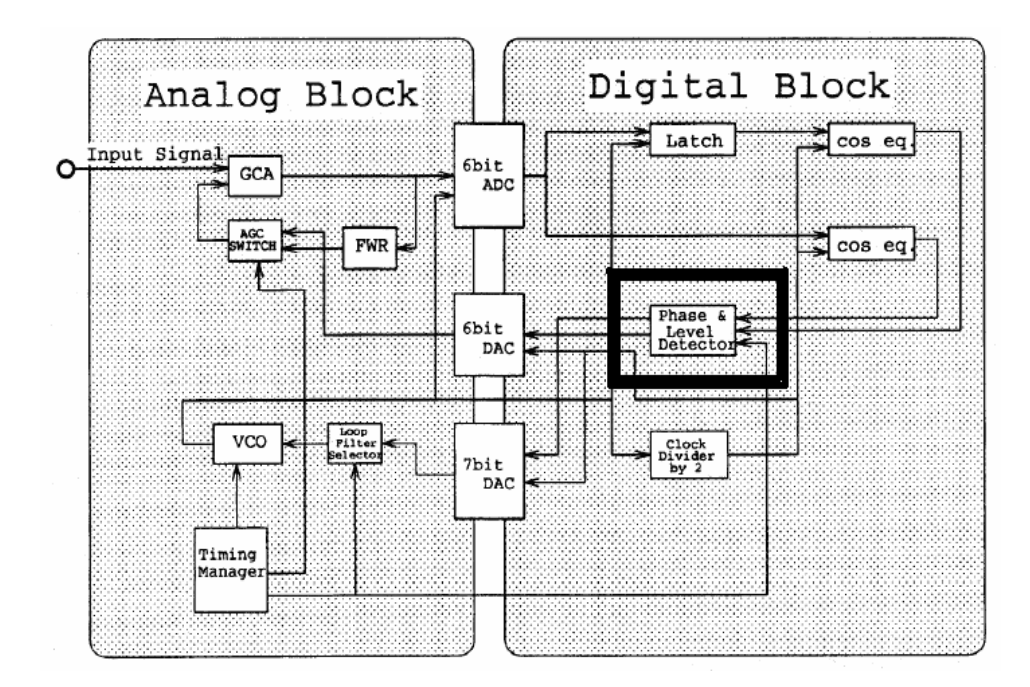

Fig.20 Phase detector block

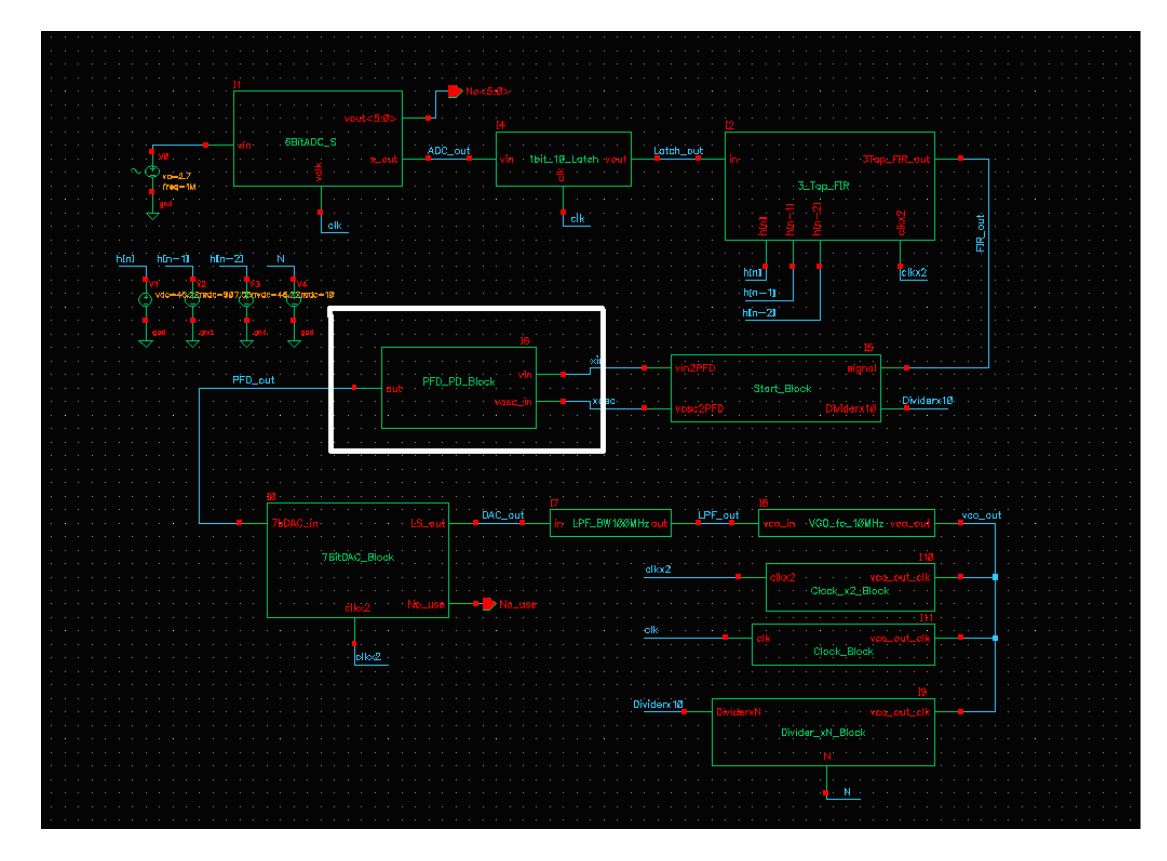

Fig.21 A practical phase-frequency detector in Cadence

The output of 7-bit counter presents the digitized information to the 7-bit digita l-to-analog converter. Decoded by the DAC, the analog loop filter will get an analog signal to conduct for the following voltage-controlled oscillator. The frequency output of the VCO will then be controlled by the decoded voltage level.

## **Chapter 4**

### **Test Bench Studies**

In addition to the designed function blocks, it is also important to have test bench es that can help verify the performances of our designs. Verilog-A provides several commands to generate random numbers in specified distributions that may be useful for our needs. The test benches studied in this report only provide a starting point to experience verification processes. To generate more sets of test benches in the future can assist and modify our design more perfectly.

Verilog-A provides functions to generate random numbers in the following distri bution patterns:

- \* Pseudo-Random
- \* Uniform
- \* Normal (Gaussian)
- \* Exponential
- \* Poisson

The main function generators used in this report are focused on the pseud o-random, uniform and normal distributions. They are described in the following sections.

### **4-1. Random-Bit Noise Generator**

To realistically simulate the environments that a real circuit may encounter, it is necessary to include noise generators for our simulations. The uniform-distributed, normal-distributed (Gaussian) and pseudo-random noise

32

generators are discussed.

## **4-1-1. Uniform-Distributed Random-Bit Generator**

The uniform-distributed random-bit generators in Verilog-A include two funct ions, \$rdist\_uniform( ) and \$dist\_uniform( ). The former function is to generate real numbers and the later one is to generate integer numbers evenly distributed throughout a specified range. Fig.22 shows our Verilog-A code of the uniform-distributed random-bit generator used in this project followed by its simulation waveform as shown on Fig.23.

```
`include "constants.h" 
`include "discipline.h" 
// To generate random integer numbers that are evenly distributed 
electrical in, out;
parameter integer start_range = -2.5;
ran_num = $dist_uniform(seed, start_range, end_range);
module Uniform Random(in, out);
    input in; 
    output out; 
    integer seed, end_range; 
   real ran_num;
    analog begin 
        @(initial_step) begin 
             seed = 2;
            end_range = 2.5;
        end
       V(out) \leq V(in) + ran_nnum;
    end
endmodule
```
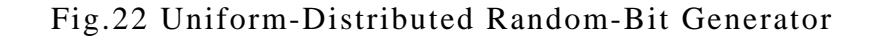

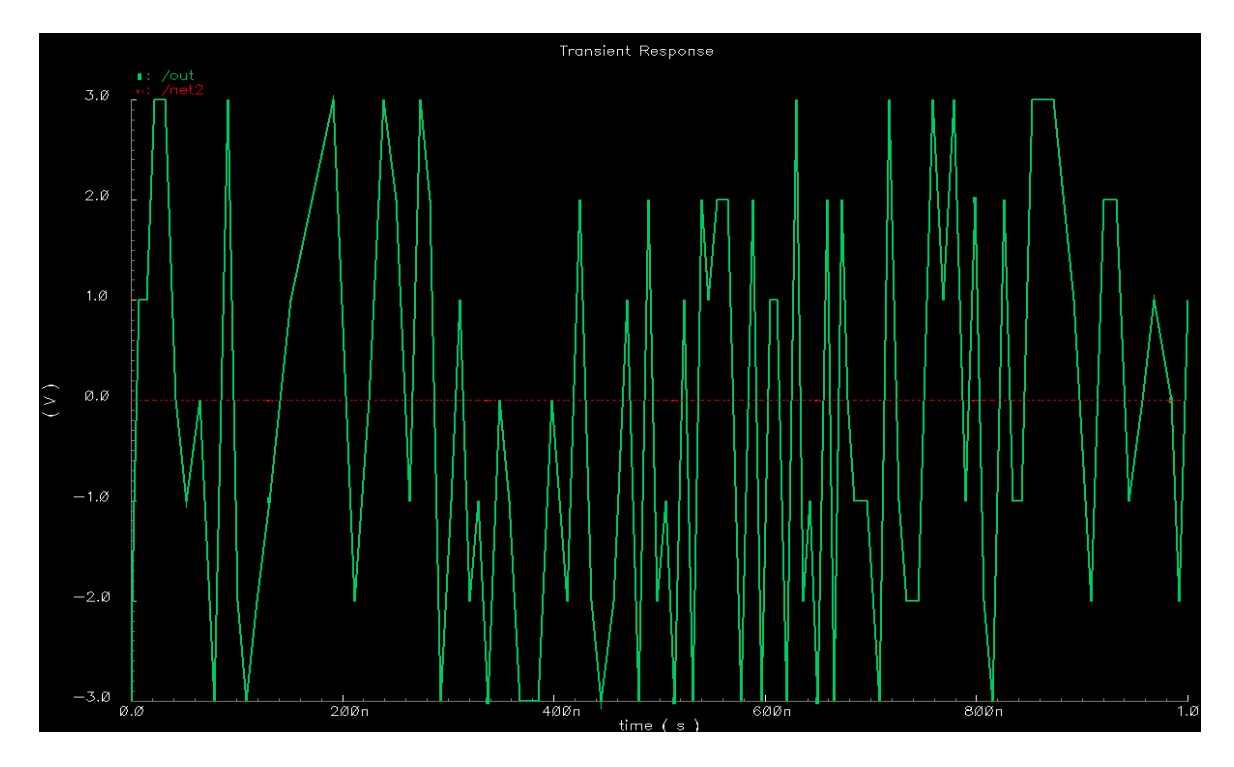

Fig.23 Waveform of the Uniform-Distributed Random-Bit Generator

## **4-1-2. Normal-Distributed Random-Bit Generator**

The normal-distributed (Gaussian) random-bit generator in Verilog-A code is sho wn on Fig.24. Its simulation waveform can be apparently seen on Fig.25.

```
 integer seed; 
 parameter integer mean=0; 
ran_num = $rdist_normal(seed,mean,standard_deviation);
  parameter integer standard_deviation=1; 
 real ran_num;
  analog begin 
     @(initial_step) begin
        seed = 25;
     end
    V(out) < + V(in) + ran_name; end
```
## Fig.24 Normal-Distributed Random-Bit Generator

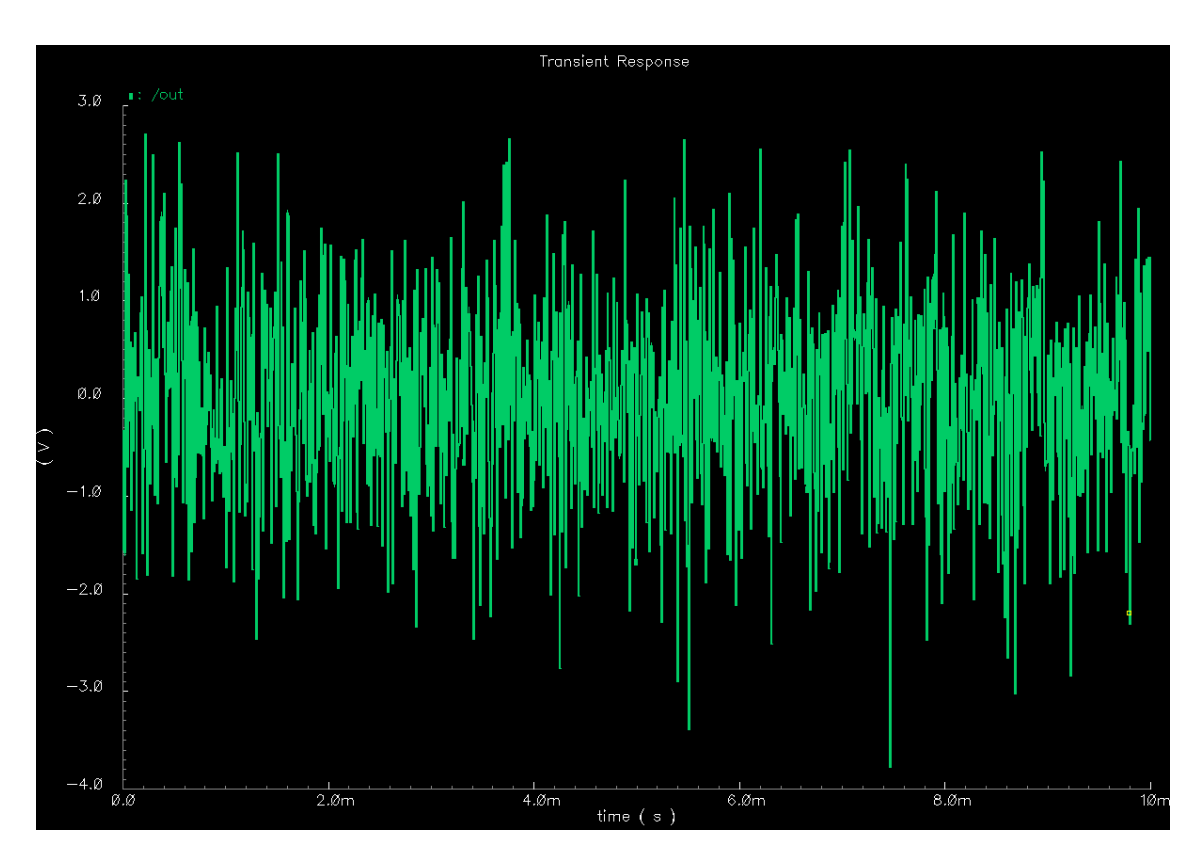

Fig.25 Waveform of the Normal-Distributed Random-Bit Generator

## **4-1-3. Pseudo-Random Random-Bit Generator**

Pseudo-random random-bit generator coded in Verilog-A can accompany with a timer function. The timer function - timer() can help designers extend the visibility of a random-bit. It's defined as a function of timer(start, period). Fig.26 shows the pseudo-random random-bit generator in Verilog-A, followed by its simulation waveform on Fig.27.

```
`include "constants.h" 
module Random_Pseudo_Generator(outbit);
       @(initial_step) begin
                              / initialize point
       num = abs($random(seed) % 2); //imodulate by 2 to generates 0 & 1
          V(outbit) <+ 5.07`include "discipline.h"
    electrical outbit; 
    integer seed, num; 
    analog begin 
           seed = 1;
        end 
       if (num < 0.5)
        V(outbit) <+ 0.0;
        else 
    end 
endmodule
```
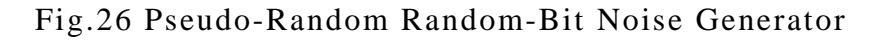

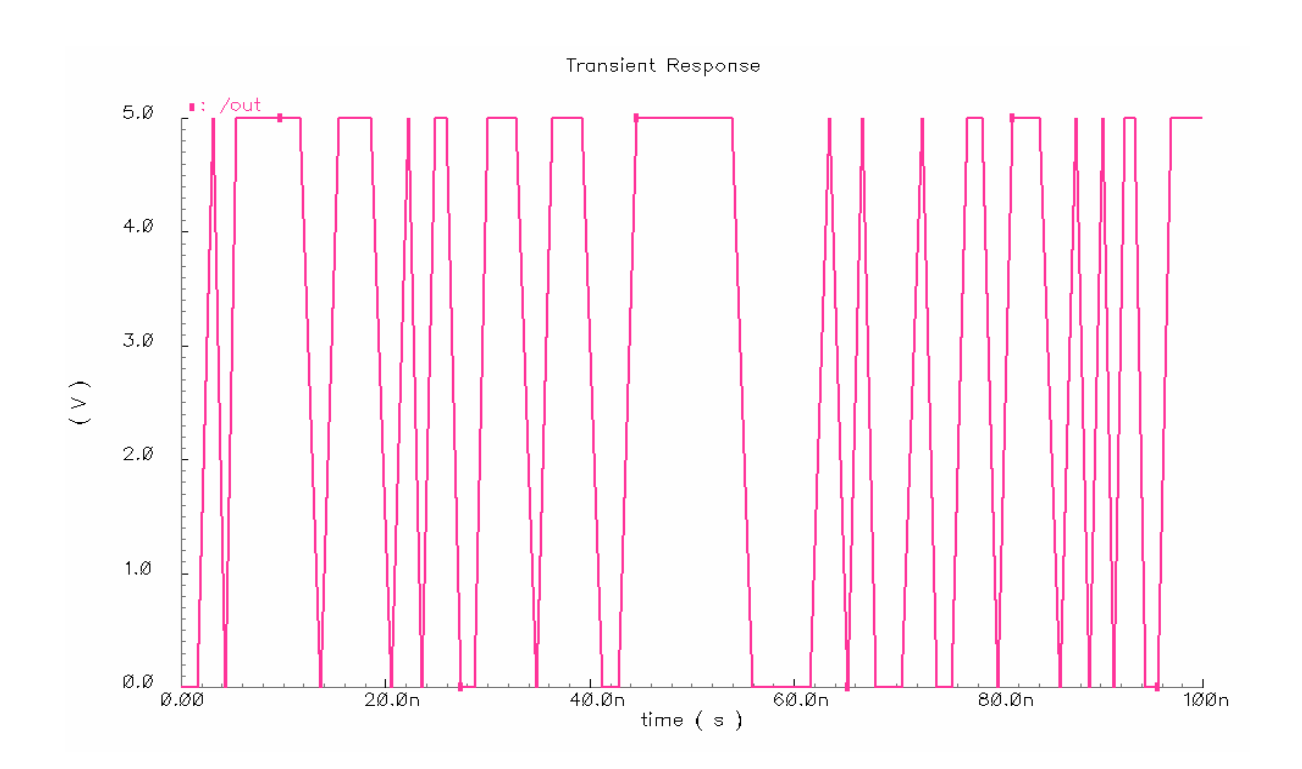

Fig.27 Waveform of the pseudo-random random-bit generator

#### **4-2. Random-Bit-Generator-Included DAC**

In this section, the analog path between the digital-to-analog converter and the vo ltage-controlled-oscillator is simulated while inserting a random-bit noise generator into it. This process can be used to verify the satisfaction of the following analog filter design. The certain path includes a DAC, a noise generator and an analog low pass filter. Its schematic is shown on Fig.28. The netlist of such kind of testbench is attached as appendix D.

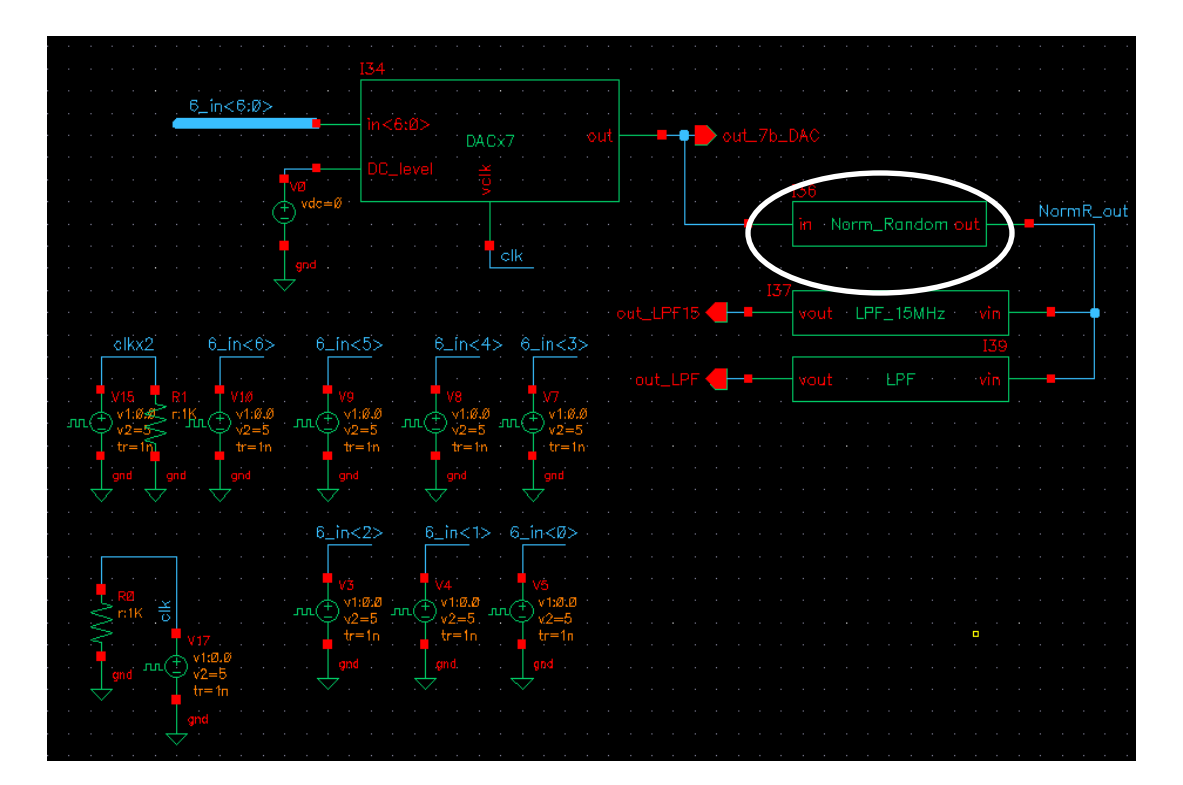

Fig.28 Schematic of the random-bit-generator-included test bench

After inserting the pseudo-random random-bit noise generator into the path discussed above, a simulation was run for satisfactions. There are two filters connected to the end of such analog path to compare performances of their output waveforms. As we can see, the ideally designed waveform provided by the 7-bit digital-to-analog converter is DAC\_out. It is used to drive the voltage controlled oscillator for different frequencies. Before considering noises, the designed ideal low pass filter which has 100MHz as its bandwidth is good enough to generate clear signals to drive the oscillator. However, the output waveform shows us the driving source gets worse if there were noises. Comparing the waveform comes out from the 100MHz filter (labeled 100MHz out pseudo on Fig.29) with that from the 15MHz filter (labeled 15MHz\_out\_pseudo on Fig.29), it is easily found an improvement occurs. Through such testbench experiments, we can begin to modify or improve our designs. In the future, the ideal low pass filter will be replaced with the other realistic components such as analog Butterworth or Chebyshev low pass filters. Building up more testbenches will also be our future works to more guarantee the performance of this project.

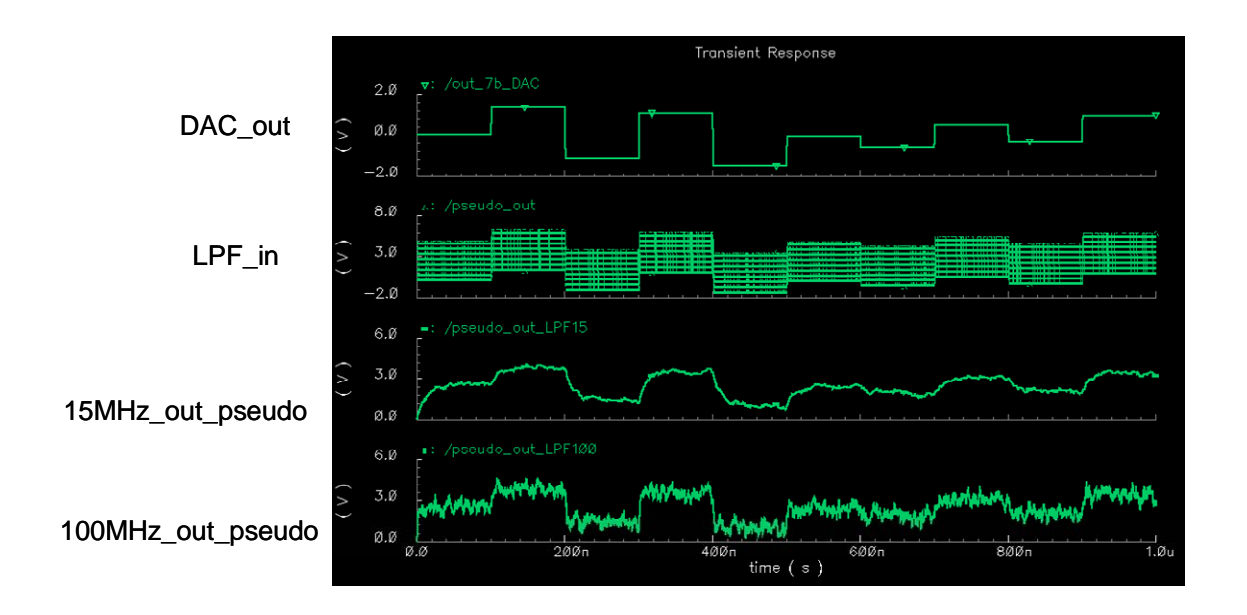

Fig.29 Waveforms of the random-bit-generator-included test bench

## **Chapter 5**

## **Entire DPLL Design and Simulation**

## **5-1. Schematic of the Entire DPLL Design**

After establishing Verilog-A models for all the essential blocks, we build up an entire digital phase-lock loop circuit as shown on Fig.22. Verilog-A models of all th e block diagrams are coded in this report. However, not all of them are discussed in details. Block diagrams and Veriolog-A models that are not included in these chapters will be covered in the appendices.

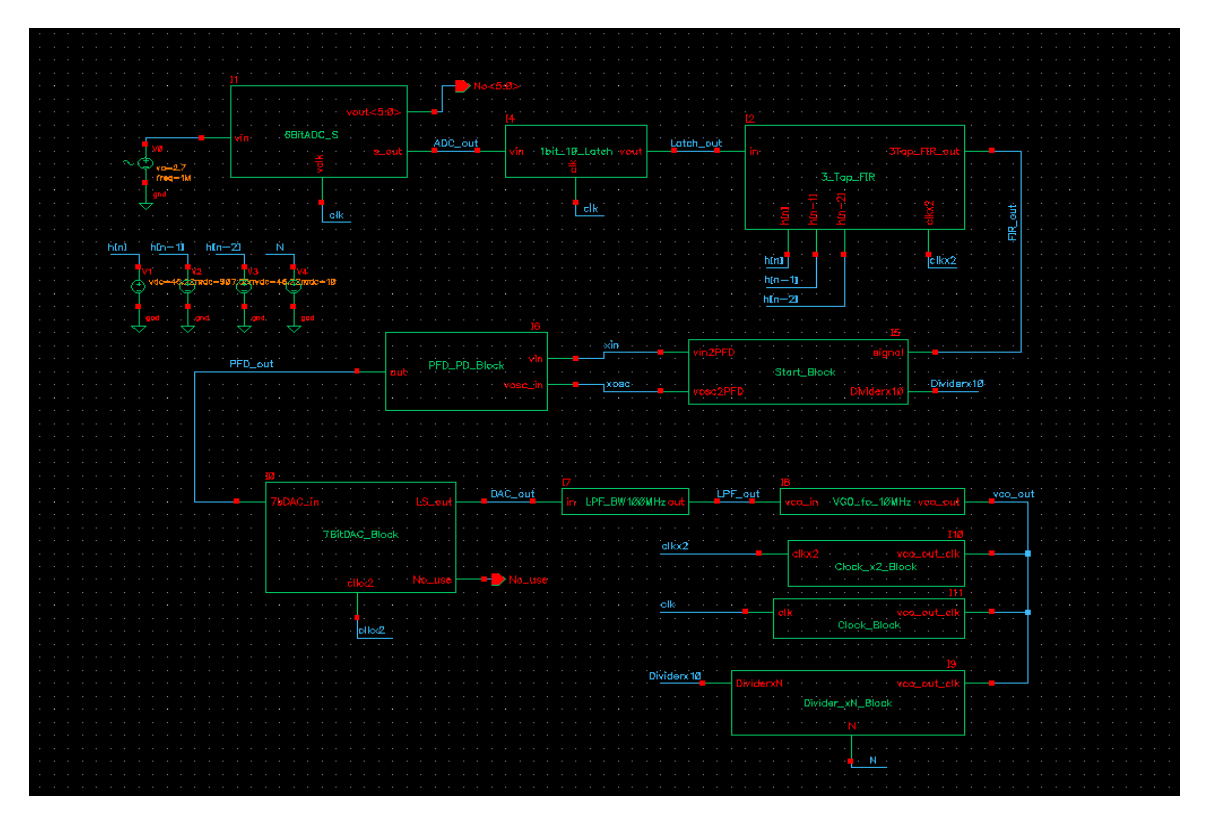

Fig.30 Entire digital phase-locked loop blocks in Cadence

## **5-2. Simulation Waveform of the Entire DPLL Design**

Running simulation by means of the Cadence Analog Artist simulator, we get the simulation results presented on Fig.23 for the system level Verilog-A DPLL circuit. As we can see, the output voltage of LPF\_out is reset to zero volts at 8.5us, after that time the correct output will begin to produce out. The oscillating frequency, vco\_out, changes its value whenever the plus or minus signal presents. Within a certain lock-in time, we are confident that the phase-locked loop will become stable and synchronize to the frequency of input signal that comes in from the hard-disk.

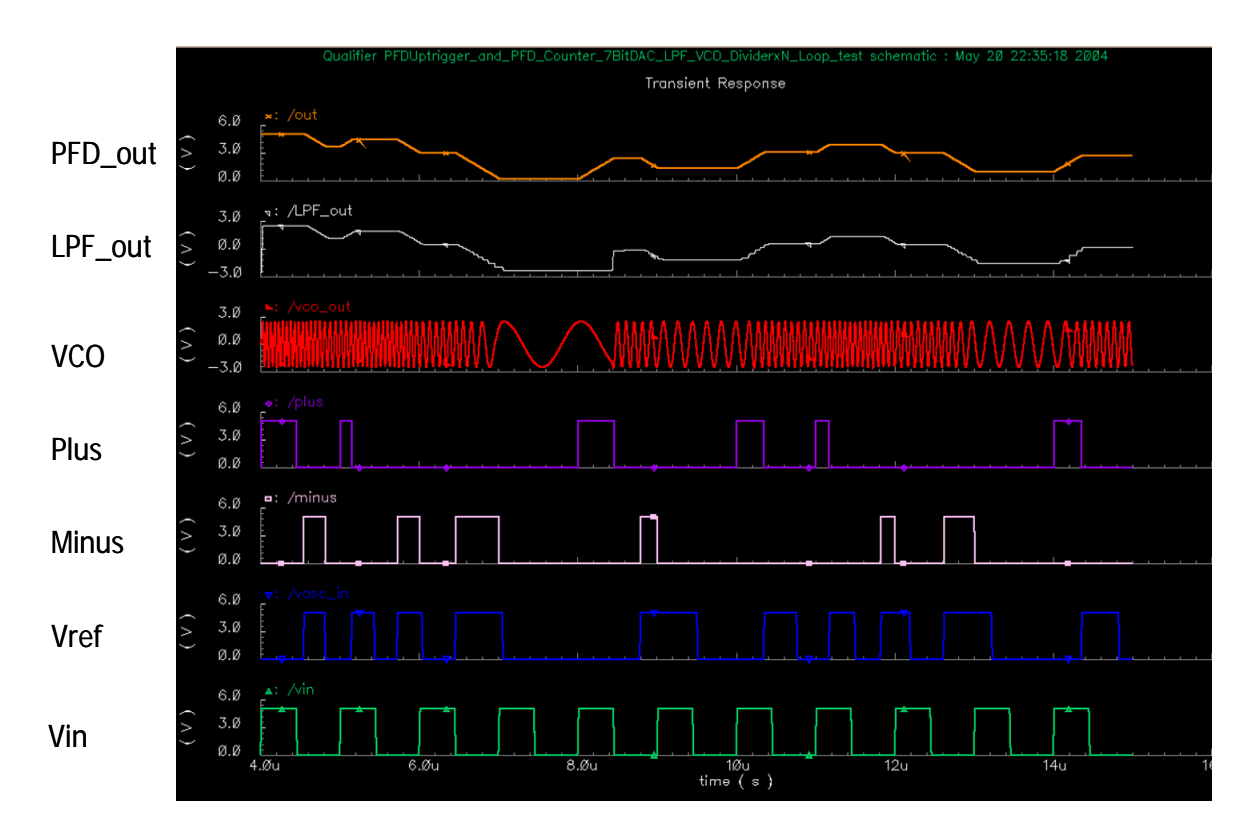

Fig.31 Waveform of the entire DPLL

## **Chapter 6 Conclusion**

According to the system-level Verilog-A models and simulations presented in this report, we can recognize several advantages of Verilog-A. First, due to that implementing system-level designs and simulations are necessary for the modern complicated mixed signal circuits. Verilog-A becomes a very excellent choice to accomplish this task. Second, modeling in Verilog-A the behavior functions of a block that is going to be designed is fully compatible with Verilog, a pure digital hardware design description language. We can take their merits such as fast design, easy to debug in software and reusable ability in the whole design process. The future capability for automatic synthesis is also becoming one of the most important goals of Verilog-A. Many of the other characteristics and advantages are listed in Table.2. Also a practical design of the Verilog-A digital phase-locked-loop circuit is experienced in this report to convince designers about the compatibilities of Verilog-A in Cadence environment as well.

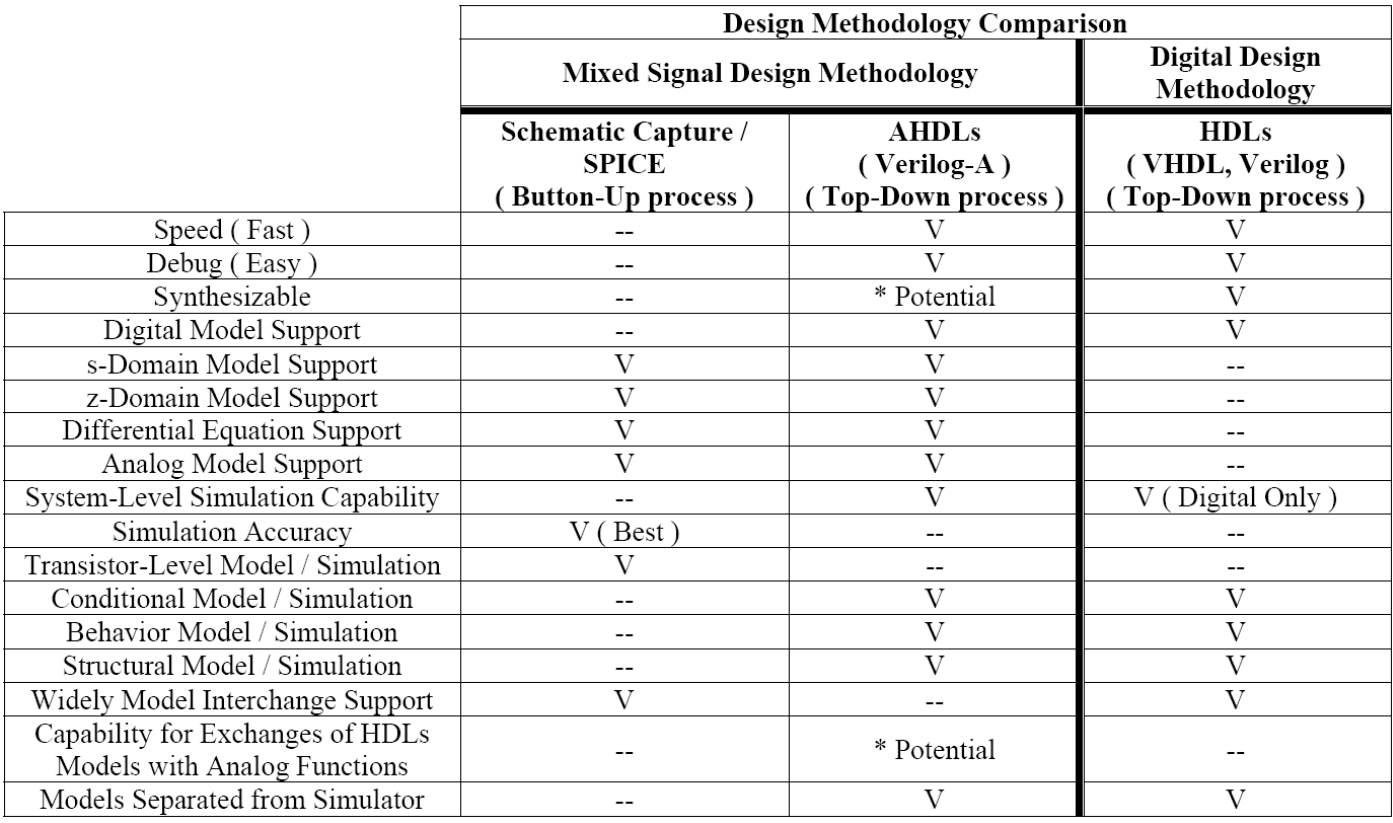

Table.2 Summarized Comparison of Hardware Design Methodologies

## *Reference A*

- [1] Razavi, Design of Analog CMOS ICs.
- [2] Toshio Murayama, Yuji Gendai, "A Top-Down Mixed-Signal Design Methodology Using a Mixed-Signal Simulator and Analog HDL", 1996, IEEE
- [3] Roland E. Best, "Phase-Locked Loops, Design, Simulation, and Application"

#### *Reference B*

## *qualizer and FIR: E*

- 1-1. Patrick Pai, A. A. Abidi and Ramon A. Gomez. "A Simple Continuous-Time Equalizer for Use in Magnetic Storage Read Channels". In Comm, Vol,. 10 No, 1, January 1992, IEEE.
- 1-2. Hui Wu, Jose A. Tierno, Petar Pepelijugoski, "Integrated Transversal Equalizer in High-Speed Fiber-Optic Systems". JSSC, Vol. 38, No.12, December 2003, IEEE.
- 1-3. Vojin G. Oklobdzua. "Circuit Implementation Techniques For The Magnetic Read/Write Channels".
- Constrained Asymmetry LMS Algorithm for PRML Disk Drive Channels", 1-4. Robert B. Staszewski, Khurram Muhammad, Poras T. Balsara. "A Trans., on circuit and systems. Vol.48, No.8, August 2001. IEEE
- 1-5. Tertulien Ndjountche and Rolf Unbehauen. "A Low-Power And High-Speed Equalizer For Magnetic Storage Read Channels"
- Analog Front-End IC for EPR-IV PRML Magnetic Storage Read Channels". 1-6. Patrick K. D. Pai, Anthony D. Brewster, and Asad A. Abidi. "A 160-MHz JSSC, Vol.31, No.11, November 1996, IEEE
- 1-7. Derrick C. Wei, Daniel Q. Sun, Asad A. Abidi, "Mostly Analog Disk Drive Read Channel with Practical Depth-of-Two Fixed Delay Tree Search". Trans., on magnetics, Vol.38, No.6, November 2002. IEEE.
- 1-8. Roy D. Cideciyan, Francois Dolivo, Reto Hermann, Walter Hirt, Wolfgang Schott. "A PRML System for Digital Magnetic Recording". In Comm., Vol.10, No.1, January 1992. IEEE.
- 1-9. S. Hossein Mousavinezhad, Ikhlas M. Abdel-Qader, "Digital Signal Processing In Theory and Practice". 31<sup>st</sup> ASEE/IEEE Frontiers in Education Conference.
- 1-10. Chapter 7 of "Implementing High-Performance DSP Functions in Stratix & Stratix GX Devices". Altera Corporation. April 2003.
- 1-11. Application Notes 005, "Implementating an FIR Filter using the VERSA1 MAC". Goal Semiconductor.

## *Analog-to-Digital (AD) and Digital-to-Analog (DA) Converter:*

- 2-1. Thomas Conway, Philip Quinlan, Joe Spalding, Kevin McCall. "A CMOS 260Mbps Read Channel with EPRML Performance". 1998 Symposium on VLSI Circuit Digest of Technical Papers.
- 2-2. Johns and Martin "Analog Integrated Circuit Design".

## *Phase-Locked Loop (PLL):*

- -1. Teresa M. Alemeida, Moises S. Piedade. "High Performance Analog And 3 Digital PLL Design". 1999, IEEE.
- Loop (ADPLL)-Based Clock Recovery Circuit". JSSC, Vol.34, No.8, 3-2. Terng-Yin Hsu, Bai-Jue Shieh, Chen-Yi Lee. "An All-Digital Phase-Locked August 1999. IEEE
- 3-3. Y. Fouzar, M. Sawan, Y. Savaria. "Very Short Locking Time PLL Based on Controlled Gain Technique". 2000, IEEE.
- 3-4. Razavi, "Design of Analog CMOS Integrated Circuits"

### *g-A): Analogue Hardware Description Language (AHDL and Verilo*

- 4-1. R. J. Binns, P.Hallam, B. Mack, R. Massara "High-Level Design of Analogue Circuitry Using an Analogue Hardware Description Language".
- 4-2. Toshi Murayama, Yuji Gendai. "A Top-Down Mixed-Signal Design Simulator and Analog HDL". 1996. IEEE
- Continuous Time  $\Delta \Sigma$  Modulators". 2003, IEEE. 4-3. Robert Sobot, Shawn Stapleton, Marek Syrzycki. "Behavioral Modeling of
- 4-4. Dan FitzPatrick, Ira Miller. "Analog Behavioral Modeling with the Verilog-A Language"

## *Misce llaneous:*

- -1. Kenichi Ohhata, Fumihiko Arakawa, Toru Masuda, Nobuhiro Shiramizu. 5 "40-Gb/s Analog IC Chipset for Optical Receivers - AGC Amplifier, Full-Wave Rectifier and Decision Circuit ". 2001, IEEE
- 5-2. Vojin G. Oklobdzija. "Circuit Implementation Techniques for the Magnetic Read/Write Channels". Project Report 2001-2002 for MICRO Project.
- 5-3. Asad A. Abidi. "Integrated Circuits in Magnetic Disk Drives". 20<sup>th</sup> European SSC Conference. September 20-22, 1994.

## **Appendix A: Verilog-A Code**

## **(A-1) Adder**

```
// VerilogA for Qualifier, adder, veriloga
// Designer: CHING-HONG WANG
out\_reg = V(in1)+V(in2)+V(in3);
V( out) \prec + transition(out_reg, 0, 0, 0);
// Purpose : Qualifier Assigned Project 
`include "constants.h" 
`include "discipline.h" 
module adder_Noclk(in1,in2,in3,out); 
input in1,in2,in3; 
output out; 
electrical in1,in2,in3; 
electrical out; 
real out_reg; 
analog begin 
end 
endmodule
```
## **Block (A-2) Delay**

```
// VerilogA for Qualifier, delay, veriloga
// Designer: CHING-HONG WANG
electrical in, clk, out;
parameter real vtrans_clk=2.5;
// Purpose : Qualifier Assigned Project 
`include "constants.h" 
`include "discipline.h" 
module dlay(in,clk,out);
input in;
input clk; 
output out;
```

```
real out_reg; 
analog begin 
@(cross(V(clk)-vtrans_clk, +1)) begin 
out_reg = V(in);
endmodule
end 
V(out) <+ transition(out_reg,0,0,0); 
end
```
### **-3) Multiplier (A**

```
/ VerilogA for Qualifier, multiplier, veriloga 
/
// Designer: CHING-HONG WANG
/ Purpose : Qualifier Assigned Project 
/
V(out) <+ transition(out_reg, 0,0,0);
`include "constants.h" 
`include "discipline.h" 
module multiplier_Noclk(in1,in2,out); 
input in1,in2; 
output out; 
electrical in1,in2,out; 
real out_reg; 
analog begin
out\_reg = V(in1) * V(in2);end 
endmodule
```
### **-4) Low-Pass Filter (A**

```
// VerilogA for Qualifier, LPF, veriloga
// Designer : CHING-HONG WANG
// Purpose : Qualifier Assigned Project
```

```
`include "constants.h" 
`include "discipline.h" 
`define PI 3.141592653589793284686433832795028841971 
electrical vin, vout;
LPF_BW_Hz=100000000; // BW=100MHz(DAC's fs =10MHz) 
 parameter real
analog begin
@(initial_step("tran","ac","dc")) begin
r=1k;WC = 2 *`PI*LPF_BW_Hz;
V(vout,vin) <+ I(vout,vin)*r;
I(vout) <+ ddt(V(vout)*c);module LPF(vin,vout); 
   input vin; 
   output vout;
   real r; 
   real c; 
   real Wc; 
          c=1/(r*Wc); end 
   end 
endmodule
```
#### **-5) 6-Bit Analog-to-Digital Converter (6-Bit ADC)**   $(A-5)$

```
/ VerilogA for Qualifier, Serial_6bitADC, veriloga 
/
/ Purpose : Qualifier Assigned Project
/
electrical [5:0] vout;
// Designer : CHING-HONG WANG 
`include "constants.h" 
`include "discipline.h" 
module SerialADCbit6(vout,vin,vclk,s_out);
     input vin,vclk; 
     output [5:0] vout; 
     output s_out;
```

```
 electrical vin, vclk;
electrical s_out;
parameter real trise = 0 from [0:inf);
parameter real tfall = 0 from [0:inf);
parameter real tdel = 0 from [0:inf);
parameter real vth_clk = 2.5;
parameter real vth_bit = 2.5;
real vdout[5:0];
real pow2[6:0];
real code, power_base, output_range;
@(initial_step) begin
      vref = (vinh-vinl)/2 + vinl;midref = vref / 2;
output_range = (voh-vol);
for (k=1; k<=6; k=k+1)pow2[k]=2.0 * pow2[k-1];1)) begin 
@(cross(V(vclk) - vth_clk,
for (i = 5; i >= 0; i = i - 1) begin
if (sampledV > vref) begin
    parameter real vinh= 5; 
    parameter real vinl= 0; 
    parameter real voh = 5; 
    parameter real vol = 0; 
    real vref; 
    real midref;
    real sampledV; 
    integer i,j,k,m; 
analog begin 
       generate j(5,0) begin 
        vdout[j] = 0; end 
       pow2[0] = 1.0; 
    end 
       sampledV = V(vin);
           vdout[i] = 0;
```

```
 vdout[i] = voh; 
                 sampledV = sampledV - vref;
sampledV = sampledV * 2;
                if (vdout[m] < vth_bit)
power_base= 0.0;
   code=code+power_base;
code = output\_range / (pow2[6]-1) * code;
en
d
generate i (5,0) begin
V(vout[i]) <+ transition(vdout[i], tdel, trise, tfall );
V(s_out) <+ transition(code,tdel, trise, tfall );
endmodule
              end
              else begin 
                  vdout[i] = vol; 
              end 
          end 
          code = 0.0; 
           generate m (5,0) begin 
i i standardi i standardi i standardi i standardi i standardi i standardi i standardi i standardi i standardi 
                 else 
                    power_base = pow2[m];
           end 
end 
end
```
### **-6) 7-Bit Digital-to-Analog Converter (7-Bit DAC) (A**

```
/ VerilogA for Qualifier, 7bitSerialIn_DAC, veriloga 
/
/ Purpose : Qualifier Assigned Project
/
module DACbit6_SerialIn(s_in,in,DC_level,vclk,out,s_out);
input DC_level, vclk ;
// Designer : CHING-HONG WANG 
`include "constants.h" 
`include "discipline.h"
```

```
input [6:0] in;
  input s_in;
  output out, s_out ;
   electrical [6:0] in;
   electrical s_in, s_out; 
electrical DC_level, out, vclk;
parameter real vinh = 5;
parameter real output_range = 5 ;
                            = 1n from [0:inf);= 1n from [0:inf);
real vin_range, midref, vref;
real code2, power_base2;
vin_range = (vinh-vinl);
vref = (vin\_range)/2 + vin1;for (i=1; i <=7; i = i+1)pow2[i] = 2.0 * pow2[i-1];@(cross(V(vclk)-vth_clk, 1)) begin
   parameter real vinl = 0; 
   parameter real voh = 5; 
  parameter real vol = 0;
   parameter real vth_clk = 2.5; 
  parameter real trise
  parameter real tfall
   real code, power_base;
   real pow2 [7:0]; 
   real vth_bit; 
   real sampledV;
   real vdout[6:0]; 
  integer i,j,k,m,n;
   analog begin 
     @(initial_step) begin 
         midref = vref / 2i generate k(6,0) begin
           vdout[k] = 0; end 
          vth_bit=(vinh+vinl)/2;
         pow2[0] = 1.0; end
```

```
 code = 0.0; 
        generate j (6,0) begin 
power_base= 0.0;
  code=code+power_base;
code = output\_range / (pow2[7]-1) * code;
for (m = 6; m >= 0; m = m - 1) begin
if (sampledV > vref) begin
sampledV = sampledV - vref;
sampledV = sampledV * 2;
             if (vdout[n] < vth_bit) 
power\_base2 = 0.0;power_base2 = pow2[n];
code2 = code2+power_base2;
code2 = output\_range / (pow2[7]-1) * code2;V(out) <+ V(DC_{\text{level}}) + transition(code, 0, trise, tfall) ;
V(s_out) <+ V(DC_{\text{level}}) + transition(code2,0,trise,tfall);
             if (V(in[j]) < vth_bit) 
             else 
              power\_base = pow2[j]; end 
       sampledV = V(s_in);
            vdout[m] = 0; vdout[m] = voh;
              end 
              else begin
                vdout[m] = vol;
              end 
        end 
       code2 = 0; generate n (6,0) begin 
              else 
        end 
      end // cross-begin
   end 
endmodule
```
### **(A-7) 6-Bit Digital-to-Analog Converter (6-Bit DAC)**

```
/ VerilogA for Qualifier, 6bitSerialIn_DAC, veriloga 
/
// Purpose : Qualifier Assigned Project
module DACbit6_SerialIn(s_in,in,DC_level,vclk,out,s_out);
input DC_level, vclk ;
electrical s_in, s_out;
electrical DC_level, out, vclk;
parameter real vinh = 5;
parameter real output_range = 5 ;
                          = 1n from [0:inf);
                             = 1n from [0:inf);
real vin_range, midref, vref;
real code2, power_base2;
vin_range = (vinh-vinl);
vref = (vin\_range)/2 + vin1;// Designer : CHING-HONG WANG 
`include "constants.h" 
`include "discipline.h" 
  input [5:0] in;
  input s_in;
  output out, s_out ;
   electrical [5:0] in;
   parameter real vinl = 0; 
   parameter real voh = 5; 
  parameter real vol = 0;
   parameter real vth_clk = 2.5; 
  parameter real trise
  parameter real tfall
   real code, power_base;
   real pow2 [6:0]; 
   real vth_bit; 
   real sampledV;
   real vdout[5:0]; 
   integer i,j,k,m,n;
   analog begin 
      @(initial_step) begin 
         midref = vref / 2;
```

```
 generate k(5,0) begin
           vdout[k] = 0; end 
         vth_bit=(vinh+vinl)/2;
        pow2[0] = 1.0;for (i=1; i<=6; i=i+1)pow2[i] = 2.0 * pow2[i-1];@(cross(V(vclk)-vth_clk, 1)) begin
generate j (5,0) begin
power_base= 0.0;
code=code+power_base;
code = output\_range / (pow2[6]-1) * code;
for (m = 5; m >= 0; m = m - 1) begin
if (sampledV > vref) begin
sampledV = sampledV - vref;
sampledV = sampledV * 2;
            if (vdout[n] < vth_bit) 
power\_base2 = 0.0;power_base2 = pow2[n];
     end
        code = 0.0; 
            if (V(in[j]) < vth_bit) 
            else 
             power\_base = pow2[j]; end 
       sampledV = V(s_in);vdout[m] = 0; vdout[m] = voh;
             end 
             else begin
               vdout[m] = vol;
             end 
        end 
       code2 = 0; generate n (5,0) begin 
             else
```

```
 code2 = code2+power_base2;
code2 = output\_range / (pow2[6]-1) * code2;V(out) <+ V(DC_{\text{level}}) + transition(code, 0, trise, tfall) ;
V(s\_{out}) <+ V(DC_{\_{level}) + transition(code2,0,trise,tfall);
          end 
       end // cross-begin
    end 
endmodule
```
#### **der (A-8) NoiseAd**

```
/ VerilogA for Qualifier, NoiseAdder, veriloga 
/
// Designer: CHING-HONG WANG
/ Purpose : Qualifier Assigned Project 
/
real noise_value;
@(initial_step) begin
noise_value =0;
noise_value = V(noise);
out_value = in_value + noise_value;
V( out) \prec + transition (out_value, 0, 0, 0);
`include "constants.h" 
`include "discipline.h" 
module NoiseAdder(in,noise,out);
     input in, noise; 
     output out;
     electrical in, noise, out; 
     real in_value; 
     real out_value; 
    analog begin 
            in_value = 0;
            out_value =0;
        end 
        in_value = V(in);
     end
endmodule
```
## **(A-9) LevelShifter**

```
// VerilogA for Qualifier, LevelShift, veriloga 
// Designer: CHING-HONG WANG
/ Purpose : Qualifier Assigned Project 
/
parameter real shiftvalue=0;
parameter real level_base = 2.5;
level_get = V(in);
       level_out = level_get - level_base;
V( out) \prec + transition (level_out, 0, 0, 0);
`include "constants.h" 
`include "discipline.h" 
module LevelShift(in, out); 
    input in; 
   output out; 
   electrical in,out; 
   real level_get; 
   real level_out; 
    analog begin 
    end 
endmodule
```
## **Appendix B:**

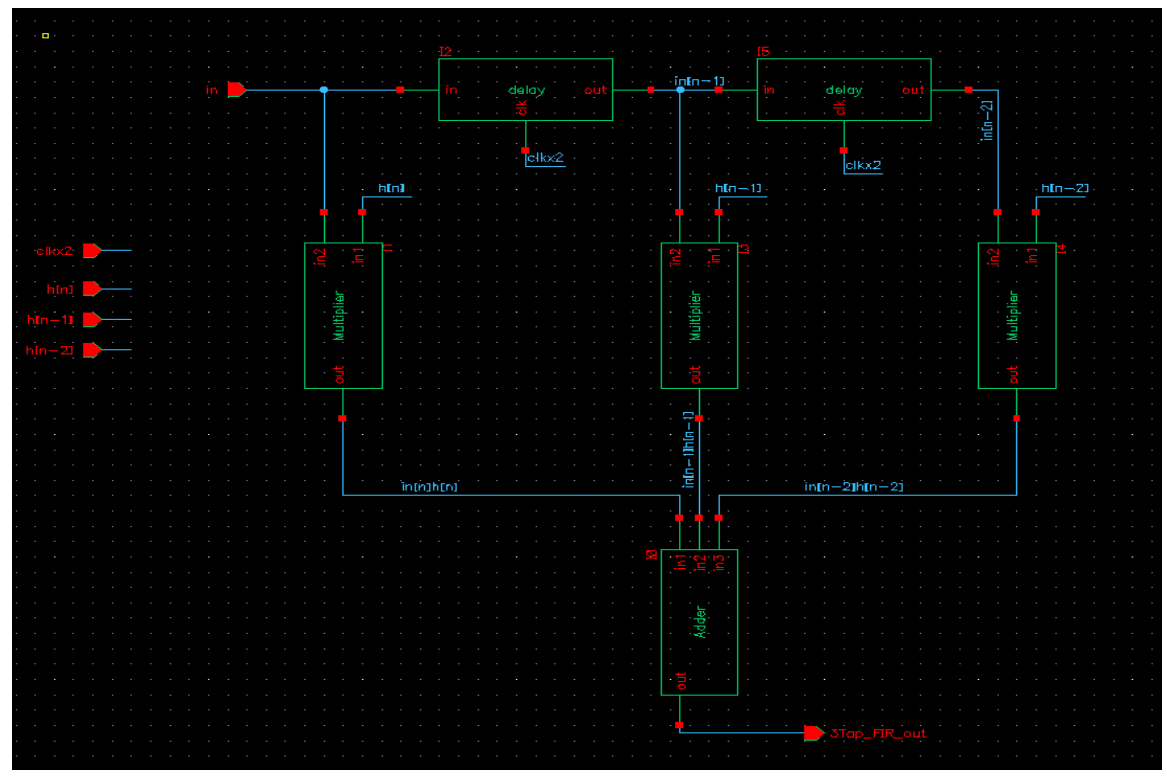

## **(B.1) 3-Tap FIR schematic in Cadence Environment**

## **(B-2) Schematic of Adder plus Multiplier**

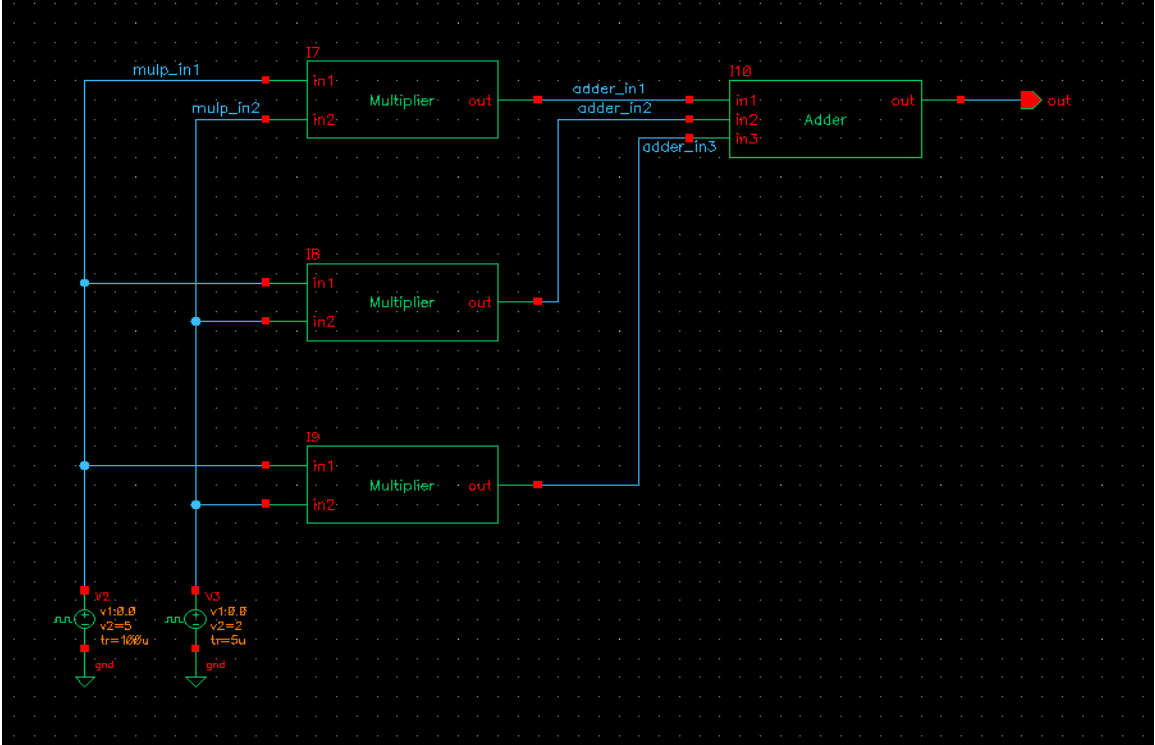

## **Appendix C:**

## **(C-1) 3-Tap FIR simulation results on a noisy input signal**

The waveforms from top to bottom are output of 3-Tap FIR filter, noisy input signal and clear input signal respectively.

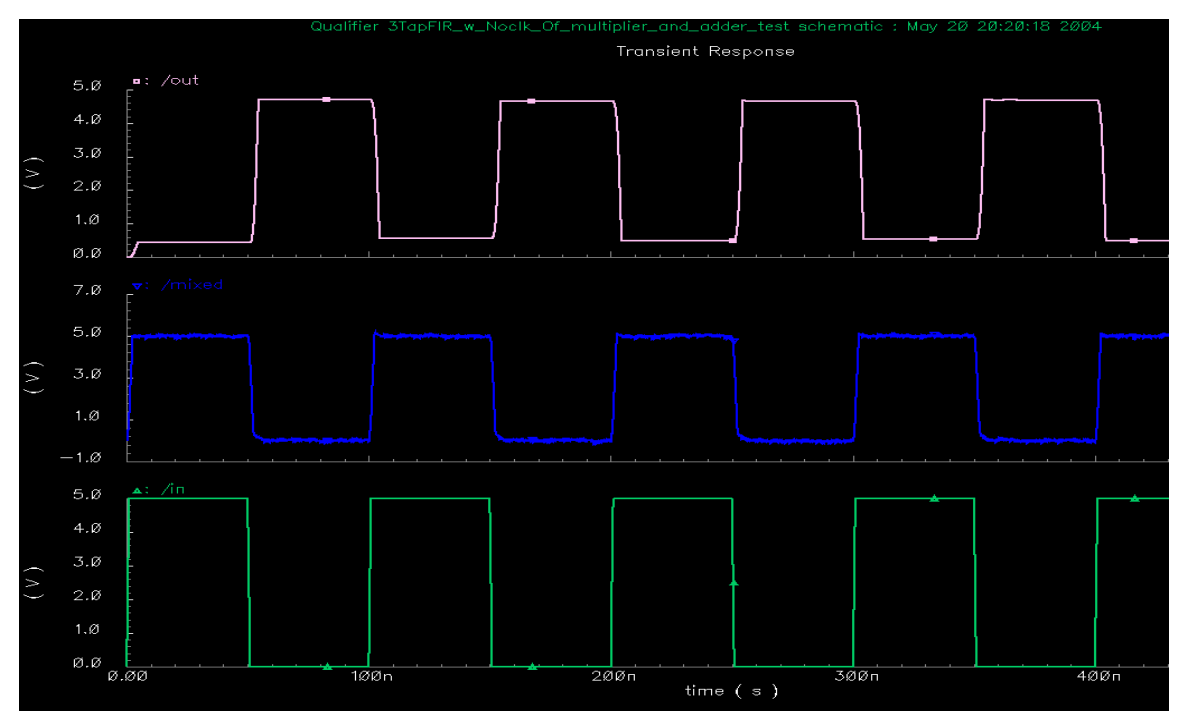

**(C-2) Simulation result of the delay block**

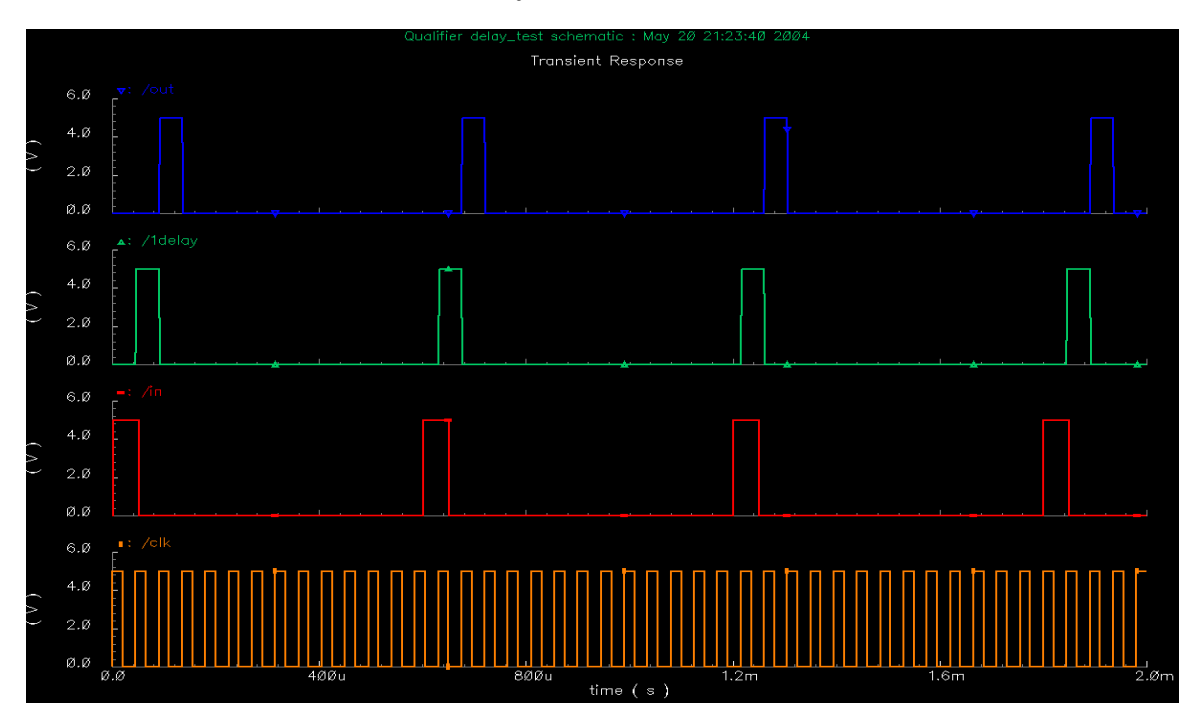

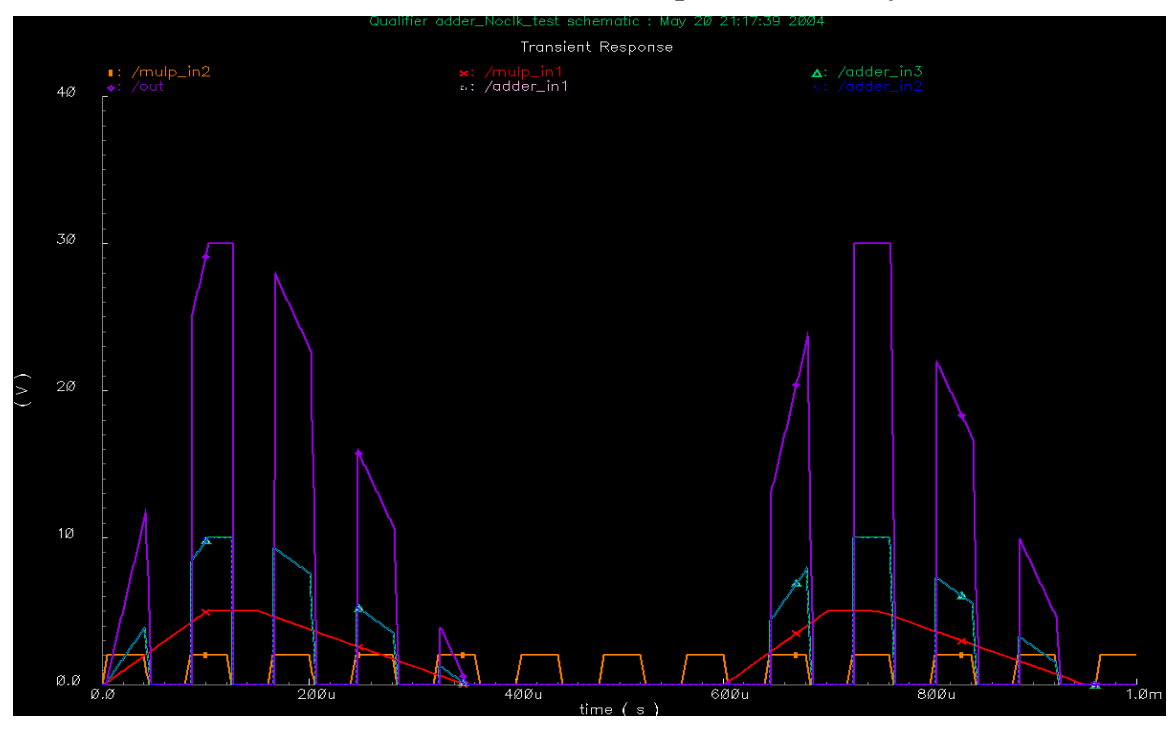

**(C-3) Simulation result of the function of multiplier followed by an adder** 

**(C-4) Matlab simulation result of a conventional phase-frequency detector** 

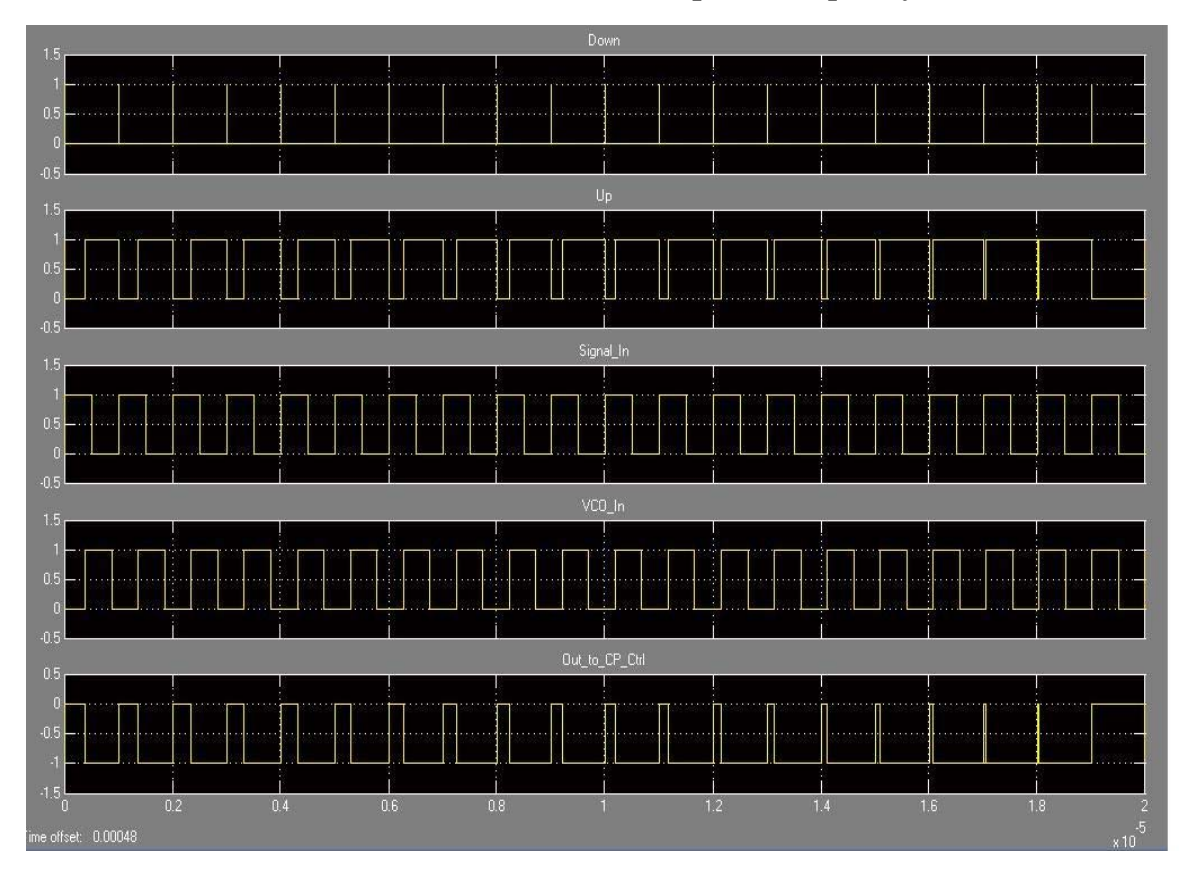

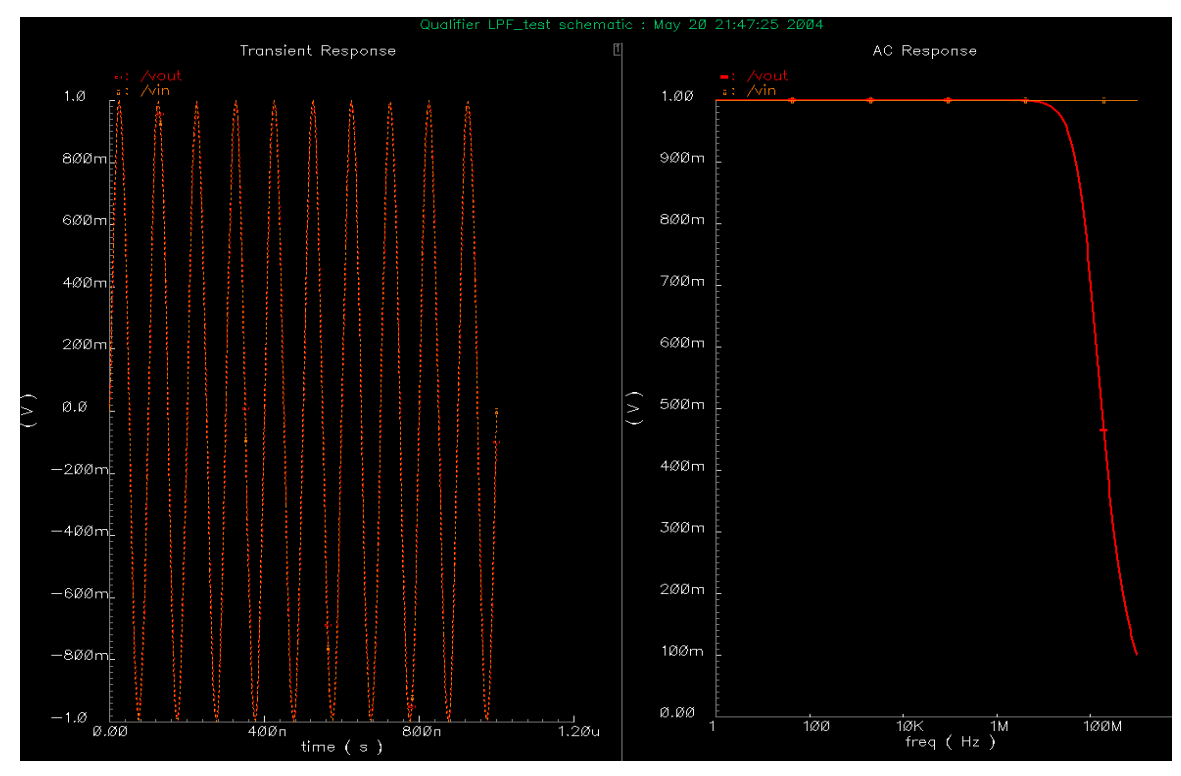

**(C-5) Simulation results of a low-pass filter** 

**(C-6) Simulation results of a 6-bit analog-to-digital converter (ADC)** 

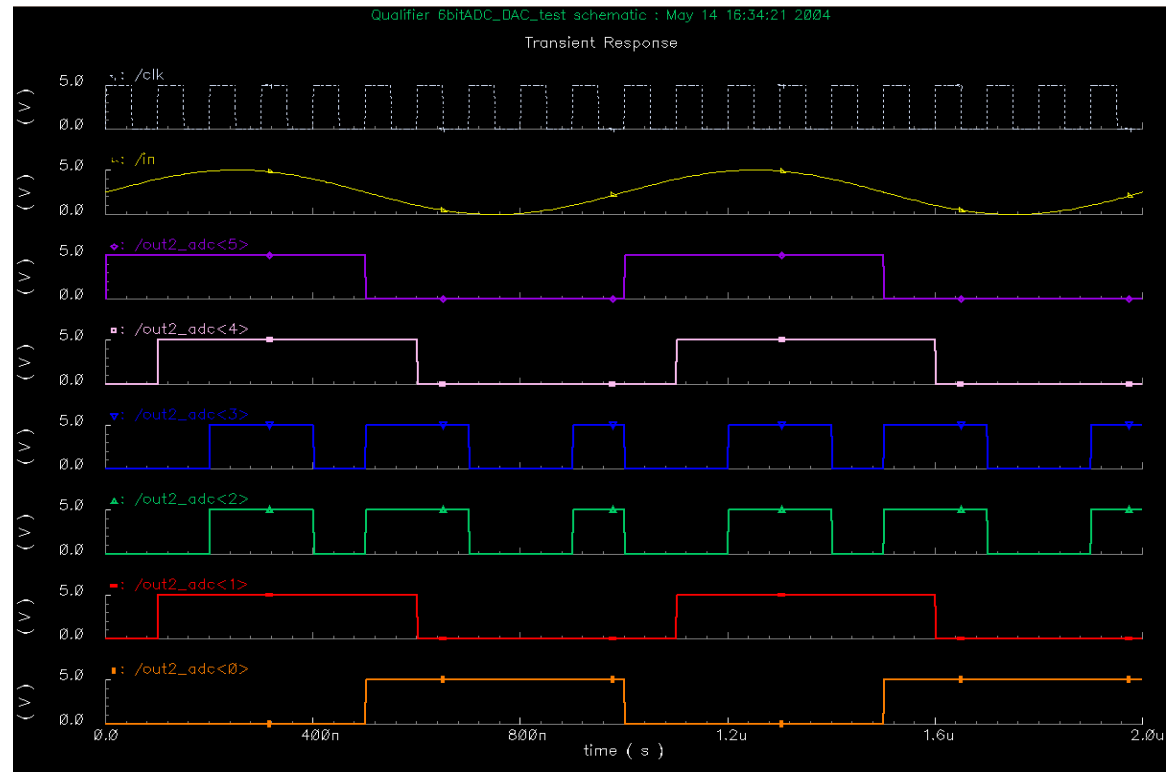

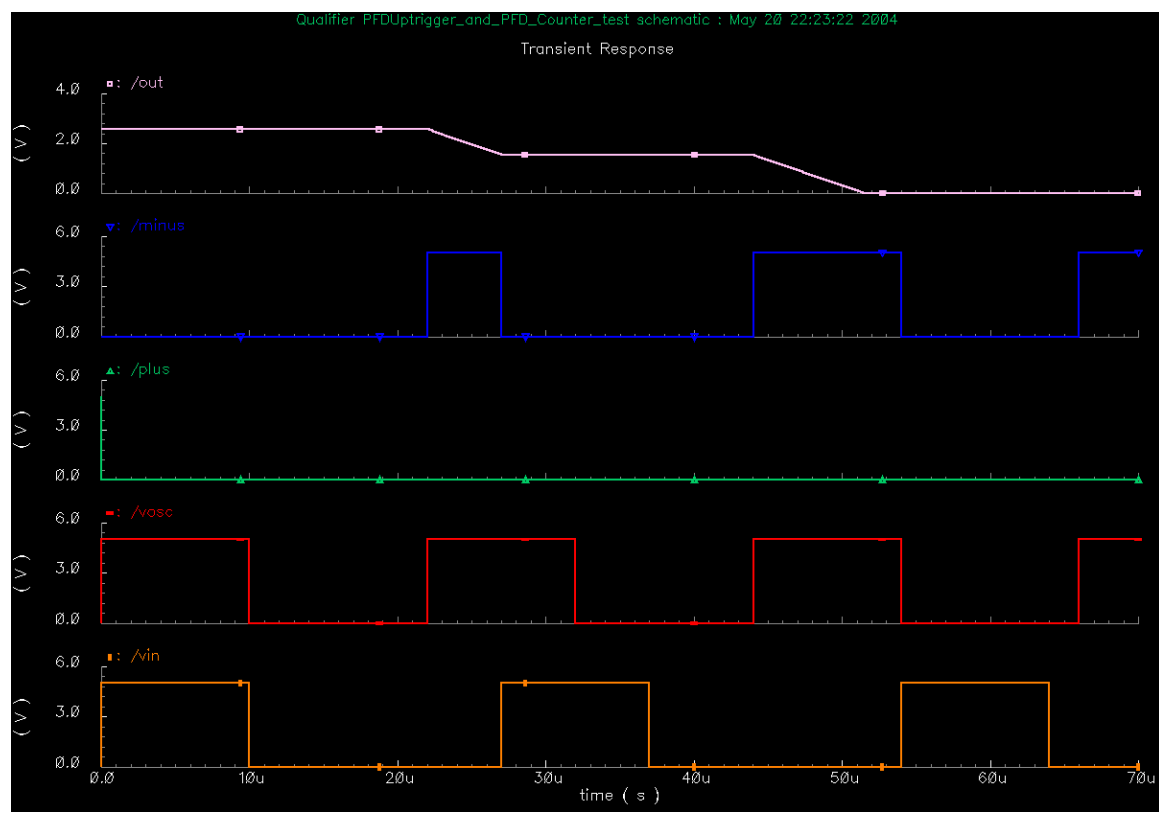

**(C-7) Simulation results of a phase-frequency detector modeled by Verilog-A** 

**(C-8) Simulation results of a 6-Bit Digital-to-Analog Converter (6-Bit DAC)** 

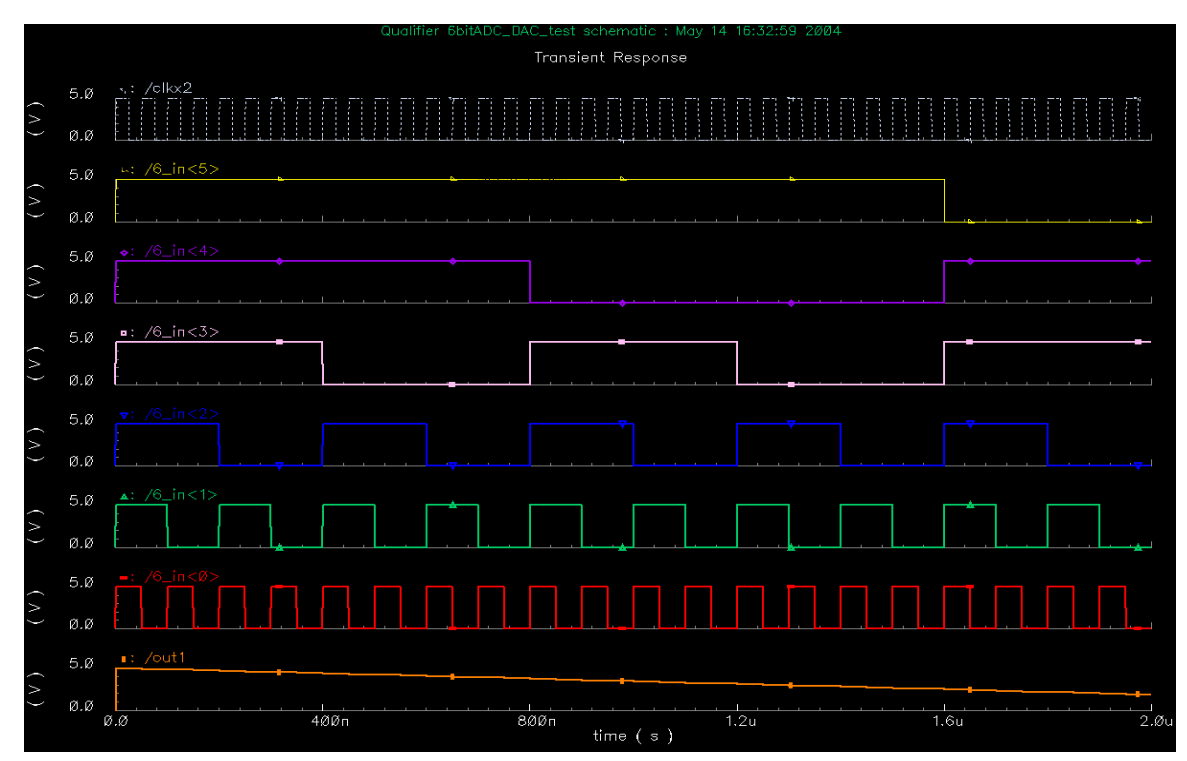

## **Appendix D:**

## **(D-1) Netlist of the Random-Bit Noise Included DAC**

// Generated for: spectre

// Design library name: Qualifier

simulator lang=spectre

global 0

include "/opt/local/cadence/IC446QSR2/tools.hppa/dfII/samples/artist/ahdlLib/quantity.spectre" include "/opt/local/cadence/design\_kits/NCSU/current/local//models/spectre/nom/allModels.scs"

- I39 (NormR\_out out\_LPF) LPF
- I37 (NormR\_out out\_LPF15) LPF15MHz
- I36 (out\_7b\_DAC NormR\_out) Norm\_Random
- V0 (net49 0) vsource dc=0 type=dc
- I34 (\_6\_in\_6 \_6\_in\_5 \_6\_in\_4 \_6\_in\_3 \_6\_in\_2 \_6\_in\_1 \_6\_in\_0 net49 clk \ out\_7b\_DAC) DACbit6
- R1 (clkx2 0) resistor  $r=1K$
- R0 (clk 0) resistor r=1K
- V15 (clkx2 0) vsource type=pulse val0=0.0 val1=5 period=50n rise=1n \ fall=1n width=24n
- V17 (clk 0) vsource type=pulse val0=0.0 val1=5 period=100n rise=1n fall=1n \ width=49n
- V7 ( $\angle$ 6 $\angle$ in $\angle$ 3 0) vsource type=pulse val0=0.0 val1=5 period=800n rise=1n \ fall=1n width=399n
- V3 ( $\angle$ 6 $\angle$ in $\angle$ 2 0) vsource type=pulse val0=0.0 val1=5 period=400n rise=1n \ fall=1n width=199n
- fall=1n width=99n V4 ( $6$ \_in\_1 0) vsource type=pulse val0=0.0 val1=5 period=200n rise=1n \
- V5 ( $\angle$ 6 $\angle$ in $\angle$ 0) vsource type=pulse val0=0.0 val1=5 period=100n rise=1n \  $fall = 1n$  width=49n
- V8 ( $\angle$ 6 $\angle$ in $\angle$ 4 0) vsource type=pulse val0=0.0 val1=5 period=1.6u rise=1n \ fall=1n width=799n
- V9 ( $_6$ \_in\_5 0) vsource type=pulse val0=0.0 val1=5 period=3.2u rise=1n \  $fall = 1n$  width=1.599u

V10 ( $6$ \_in\_6 0) vsource type=pulse val0=0.0 val1=5 period=6.4u rise=1n \ fall=1n width=3.199u

simulatorOptions options reltol=1e-3 vabstol=1e-6 iabstol=1e-12 temp=27  $\setminus$ digits=5  $\text{cols}=80$  pivrel=1e-3  $\text{ckptclock}=1800 \setminus$ tran tran stop=4u write="spectre.ic" writefinal="spectre.fc" \ finalTimeOP info what=oppoint where=rawfile element info what=inst where=rawfile designParamVals info what=parameters where=rawfile thom=27 scalem=1.0 scale=1.0 gmin=1e-12 rforce=1 maxnotes=5 maxwarns=5 \ sensfile="../psf/sens.output" annotate=status maxiters=5 modelParameter info what=models where=rawfile outputParameter info what=output where=rawfile saveOptions options save=allpub

ahdl\_include "/rcc4/student/wangc/cadence/NCSU/Qualifier/LPF/veriloga/veriloga.va" ahdl\_include "/rcc4/student/wangc/cadence/NCSU/Qualifier/LPF\_15MHz/veriloga/veriloga.va" ahdl\_include "/rcc4/student/wangc/cadence/NCSU/Qualifier/Norm\_Random/veriloga/veriloga.va" ahdl\_include "/rcc4/student/wangc/cadence/NCSU/Qualifier/7bitDAC/veriloga/veriloga.va"

#### **(D-2) Netlist of the Entire DPLL Design**

// Generated for: spectre // Generated on: Feb 23 15:50:42 2005 // Design library name: Qualifier // Design cell name: Entire\_DPLL\_Path // Design view name: schematic simulator lang=spectre global 0 include "/opt/local/cadence/IC446QSR2/tools.hppa/dfII/samples/artist/ahdlLib/quantity.spectre" include "/opt/local/cadence/design\_kits/NCSU/current/local//models/spectre/nom/allModels.scs"

// Library name: Qualifier

// Cell name: Divider\_xN\_Block

// View name: schematic

subckt Divider\_xN\_Block DividerxN N vco\_out\_clk

I16 (vco\_out\_clk net5 N) DividerN

I19 (net5 DividerxN) LevelShift\_Up\_Digital

e nds Divider\_xN\_Block

// End of subcircuit definition.

// Library name: Qualifier

// Cell name: Clock\_Block

// View name: schematic

subckt Clock\_Block clk vco\_out\_clk

119 (vco\_out\_clk clk) LevelShift\_Up\_Digital

ends Clock\_Block

// End of subcircuit definition.

// Library name: Qualifier // Cell name: Clock\_x2\_Block subckt Clock\_x2\_Block clkx2 vco\_out\_clk I23 (net5 clkx2) LevelShift\_Up\_Digital // View name: schematic I12 (vco\_out\_clk net5) Clockx2 ends Clock\_x2\_Block

// End of subcircuit definition.

// Library name: Qualifier // Cell name: VCO\_fo\_10MHz subckt VCO\_fo\_10MHz vco\_in vco\_out // End of subcircuit definition. // View name: schematic I9 (vco\_in vco\_out) VCO ends VCO\_fo\_10MHz

// Library name: Qualifier // Cell name: LPF\_BW100MHz subckt LPF\_BW100MHz in out // View name: schematic I8 (in out) LPF ends LPF\_BW100MHz

// End of subcircuit definition.

// Library name: Qualifier

// Cell name: 7BitDAC\_Block

// View name: schematic

subckt Qualifier\_7BitDAC\_Block\_schematic \_7bDAC\_in LS\_out No\_use clkx2

- 111 (DAC\_out LS\_out) LevelShift
	- I5 (\_7bDAC\_in 0 0 0 0 0 0 0 net7 clkx2 No\_use DAC\_out) \ DACbit6\_SerialIn
- V2 (net7 0) vsource dc=0 type=dc

ends Qualifier\_7BitDAC\_Block\_schematic

// End of subcircuit definition.

// Library name: Qualifier

// Cell name: PFD\_PD\_Block

// View name: schematic

subckt PFD\_PD\_Block out vin vosc\_in

13 (plus minus TimeCtrl out) PFD\_Counter

14 (vin vosc\_in plus minus) PFDUpTrigger

V6 (TimeCtrl 0) vsource type=pulse val0=0.0 val1=5 period=7.8125n \

delay=0 rise=1n fall=1n width=2.90625n

- V1 (net14 0) vsource type=pulse val0=0.0 val1=5 period=22u delay=2n \ rise=1n fall=1n width=10u
	- R1 (net14 0) resistor  $r=1K$

ends PFD\_PD\_Block

- // End of subcircuit definition.
- // Library name: Qualifier
- // Cell name: Start\_Block
- // View name: schematic
- subckt Start\_Block Dividerx10 signal vin2PFD vosc2PFD
- V7 (net11 0) vsource type=pulse val0=0.0 val1=5 period=100.1 \ delay=900.0n rise=1n fall=1n width=100
- I20 (net11 signal vin2PFD) and\_gate
- 121 (net11 Dividerx10 vosc2PFD) and\_gate

ends Start\_Block

- // End of subcircuit definition.
- // Library name: Qualifier
- // Cell name: 3TapFIR\_w\_Noclk\_Of\_multiplier\_and\_adder
- // View name: schematic

subckt Qualifier\_3TapFIR\_w\_Noclk\_Of\_multiplier\_and\_adder\_schematic \

\_3Tap\_FIR\_out clkx2 h\[n\-1\] h\[n\-2\] h\[n\] in

- $\|5 \right( \infty 1)$ ] clkx2 in\[n\-2\]) dlay
	- I2 (in clkx2 in\[n\-1\]) dlay
- l4 (h\[n\-2\] in\[n\-2\] in\[n\-2\]h\[n\-2\]) multiplier\_Noclk
- l3 (h\[n\-1\] in\[n\-1\] in\[n\-1\]h\[n\-1\]) multiplier\_Noclk
- I1 (h\[n\] in in\[n\]h\[n\]) multiplier\_Noclk
- I0 (in\[n\]h\[n\] in\[n\-1\]h\[n\-1\] in\[n\-2\]h\[n\-2\] \
	- \_3Tap\_FIR\_out) adder\_Noclk

ends Qualifier\_3TapFIR\_w\_Noclk\_Of\_multiplier\_and\_adder\_schematic // End of subcircuit definition.

// Library name: Qualifier

- // Cell name: Entire\_DPLL\_Path
- // View name: schematic
- I41 (Dividerx10 N vco\_out) Divider\_xN\_Block
- I40 (clk vco\_out) Clock\_Block
- 139 (clkx2 vco\_out) Clock\_x2\_Block
- I38 (LPF\_out vco\_out) VCO\_fo\_10MHz
- I37 (DAC\_out LPF\_out) LPF\_BW100MHz
- I36 (PFD\_out DAC\_out No\_use clkx2) Qualifier\_7BitDAC\_Block\_schematic
- I35 (PFD\_out xin xosc) PFD\_PD\_Block
- I34 (Dividerx10 FIR\_out xin xosc) Start\_Block
- V16 (N 0) vsource dc=10 type=dc
- V12 (h\ $[n\{-2\}]$  0) vsource dc=20.00m type=dc
- V14 (h\ $[n\1\]$  0) vsource dc=980.00m type=dc
- V13 (h\[n\] 0) vsource dc=20.00m type=dc
- I10 (FIR\_out clkx2 h\[n\-1\] h\[n\-2\] h\[n\] Latch\_out) \

Qualifier\_3TapFIR\_w\_Noclk\_Of\_multiplier\_and\_adder\_schematic

- V1 (in 0) vsource  $dc = 2.5$  type=sine ampl=2.5 freq=1M
- I18 (No\_5 No\_4 No\_3 No\_2 No\_1 No\_0 in clk ADC\_out) SerialADCbit6
- I13 (ADC\_out clk Latch\_out) Latch10

```
simulatorOptions options reltol=1e-3 vabstol=1e-6 iabstol=1e-12 temp=27 \
```
- tnom=27 scalem=1.0 scale=1.0 gmin=1e-12 rforce=1 maxnotes=5 maxwarns=5 \
- digits=5  $\text{cols}=80$  pivrel=1e-3  $\text{ckptclock}=1800 \setminus$

```
 sensfile="../psf/sens.output"
```
tran tran stop=5u write="spectre.ic" writefinal="spectre.fc" \

annotate=status maxiters=5

- finalTimeOP info what=oppoint where=rawfile
- modelParameter info what=models where=rawfile
- element info what=inst where=rawfile
- outputParameter info what=output where=rawfile
- designParamVals info what=parameters where=rawfile
- saveOptions options save=allpub

ahdl\_include "/rcc4/student/wangc/cadence/NCSU/Qualifier/DividerN/veriloga/veriloga.va" ahdl\_include "/rcc4/student/wangc/cadence/NCSU/Qualifier/LevelShift\_Up\_Digital/veriloga/veriloga.va" ahdl\_include "/rcc4/student/wangc/cadence/NCSU/Qualifier/Clockx2/veriloga/veriloga.va" ahdl\_include "/rcc4/student/wangc/cadence/NCSU/Qualifier/VCO/veriloga/veriloga.va" ahdl\_include "/rcc4/student/wangc/cadence/NCSU/Qualifier/LPF/veriloga/veriloga.va"

ahdl\_include "/rcc4/student/wangc/cadence/NCSU/Qualifier/LevelShift/veriloga/veriloga.va" ahdl\_include "/rcc4/student/wangc/cadence/NCSU/Qualifier/Serial\_7bitDAC/veriloga/veriloga.va" ahdl\_include "/rcc4/student/wangc/cadence/NCSU/Qualifier/PFD\_Counter/veriloga/veriloga.va" ahdl\_include "/rcc4/student/wangc/cadence/NCSU/Qualifier/PFDUpTrigger/veriloga/veriloga.va" ahdl\_include "/rcc4/student/wangc/cadence/NCSU/Qualifier/AND2/veriloga/veriloga.va" ahdl\_include "/rcc4/student/wangc/cadence/NCSU/Qualifier/delay/veriloga/veriloga.va" ahdl\_include "/rcc4/student/wangc/cadence/NCSU/Qualifier/multiplier\_Noclk/veriloga/veriloga.va" ahdl\_include "/rcc4/student/wangc/cadence/NCSU/Qualifier/adder\_Noclk/veriloga/veriloga.va" ahdl\_include "/rcc4/student/wangc/cadence/NCSU/Qualifier/Serial\_6bitADC/veriloga/veriloga.va" ahdl\_include "/rcc4/student/wangc/cadence/NCSU/Qualifier/1bit\_10\_Latch/veriloga/veriloga.va "